## **Chapter 1: Karate's core concepts**

*No images…*

### **Chapter 2: Setting up your Karate project**

Please set the JAVA\_HOME variable in your environment to match the location of your Java installation.

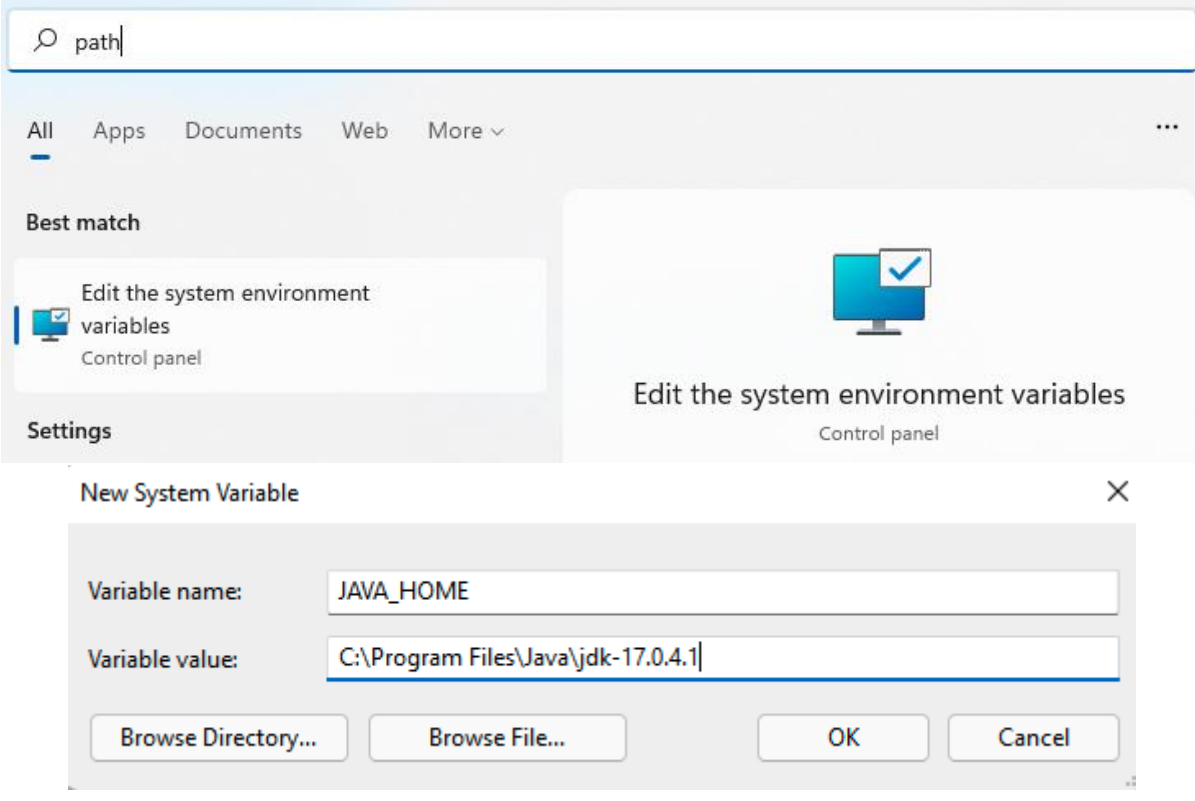

**Browse For Folder** 

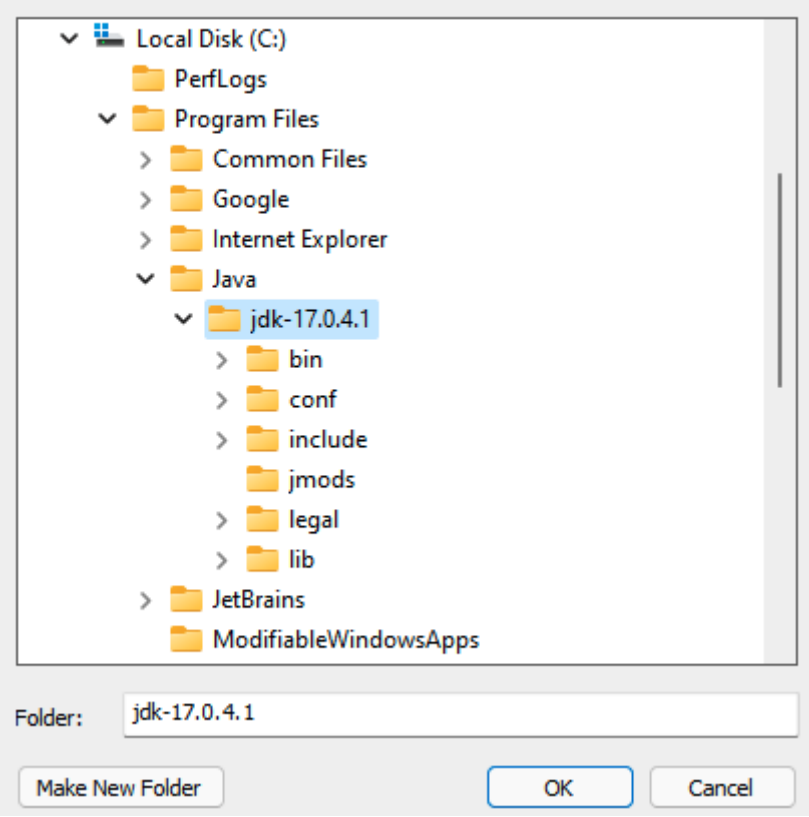

## **Artifacts Released**

- Maven artifacts  $\bullet$
- · Standalone JAR (download below)
- ZIP Release (download below)  $\bullet$
- Karate-Robot JAR (download below)  $\bullet$
- · Docker Image

#### ::\Users\bbischoff\Desktop\karate-1.2.1.RC1>karate:\:

C:\Users\bbischoff\Desktop\karate-1.2.1.RC1>java -cp karate.jar;. com.intuit.karate.Main 23:40:11.876 [main] INFO com.intuit.karate - Karate version: 1.2.1.RC1 Usage: <main class> [-CDhsSW] [-B[=<br/>cbackupReportDir>]] [-d[=<debugPort>]]<br>
[--debug-keepalive[=<keepDebugServerAlive>]] [-c=<cert>]<br>
[-e=<env>] [-g=<configDir>] [-j=<jobServerUrl>] [-k=<key>]<br>
[-e=<env>] [-g=<configDi <formats>...]]... [-H=<hookFactoryClassNames>[, <hookFactoryClassNames>...]]... [-m=<mocks>[,<br><mocks>...]]... [-t=<tags>]... [<paths>[(\$|,)<paths>...]...]  $[\langle paths \rangle [(\$ | \,,) \langle paths \rangle \dots ] \dots ]$ one or more tests (features) or search-paths to run -B, --backup-reportdir[=<br/>backupReportDir>]<br>backup report directory before running tests -c, --cert=<cert> ssl certificate (default: cert.pem)  $-C$ ,  $-clean$ clean output directory -d, --debug[=<debugPort>] debug mode (optional port else dynamically chosen)  $-D$ ,  $-dryrun$ dry run, generate html reports only --debug-keepalive[=<keepDebugServerAlive>] keep debug server open for connections after disconnect -e, --env=<env> value of 'karate.env' -f, --format=<formats>[,<formats>...] comma separate report output formats. tilde excludes the output report. html report is included by default unless it's negated.e.g. '-f ~html, cucumber: json, junit:xml' - possible values

Windows Security Alert

×

#### Windows Defender Firewall has blocked some features of this app

Windows Defender Firewall has blocked some features of Java(TM) Platform SE binary on all public and private networks. **Contractor** 

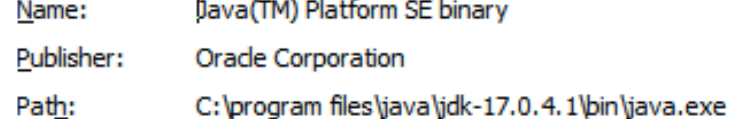

Allow Java(TM) Platform SE binary to communicate on these networks:

Private networks, such as my home or work network

 $\triangledown$  Public networks, such as those in airports and coffee shops (not recommended because these networks often have little or no security)

What are the risks of allowing an app through a firewall?

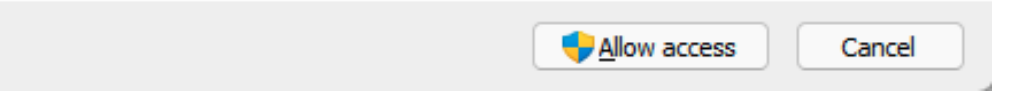

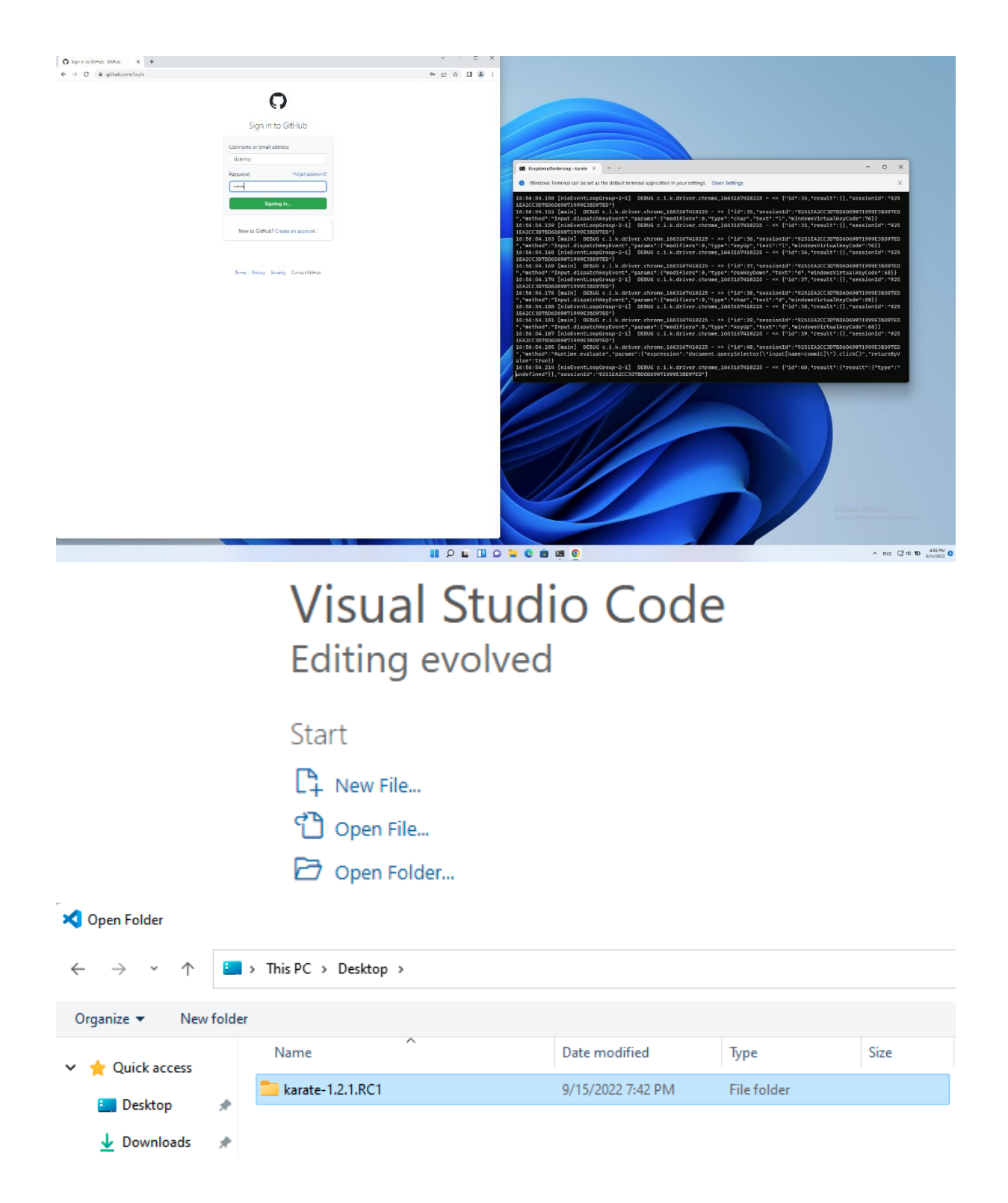

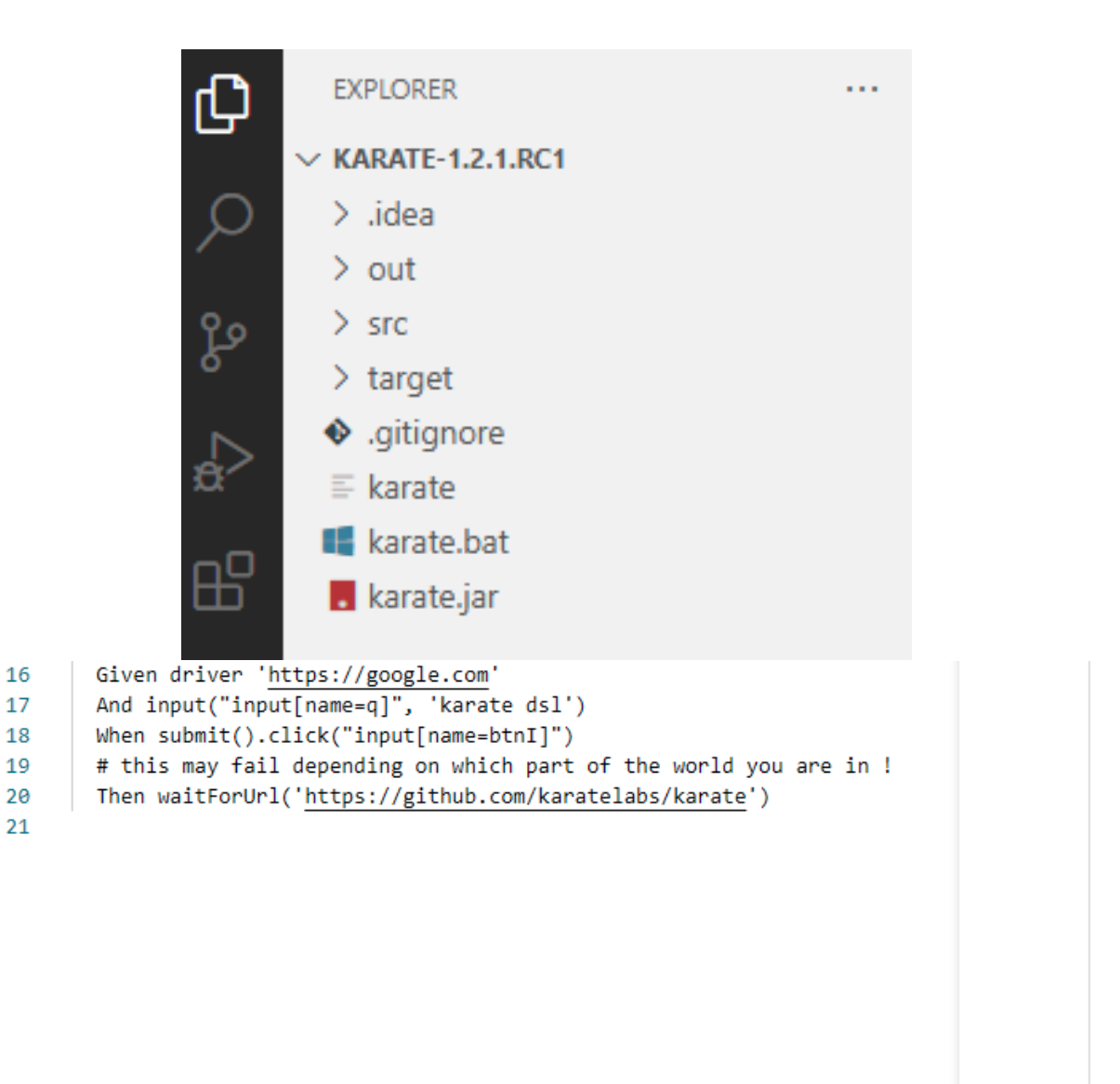

(i) The Marketplace has extensions that can help with '.feature' files  $\times$ 

Search Marketplace

Don't Show Again for '.feature' files

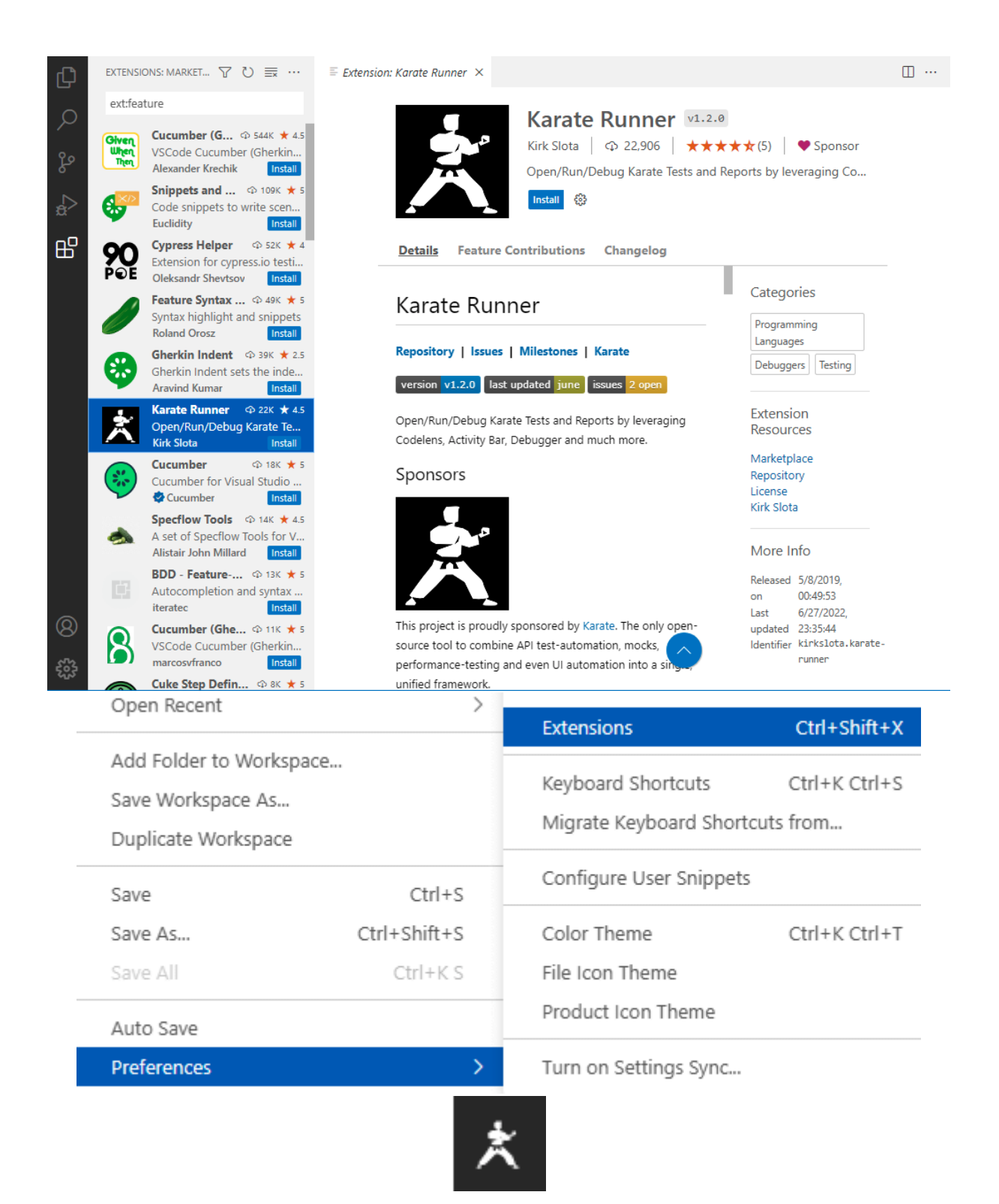

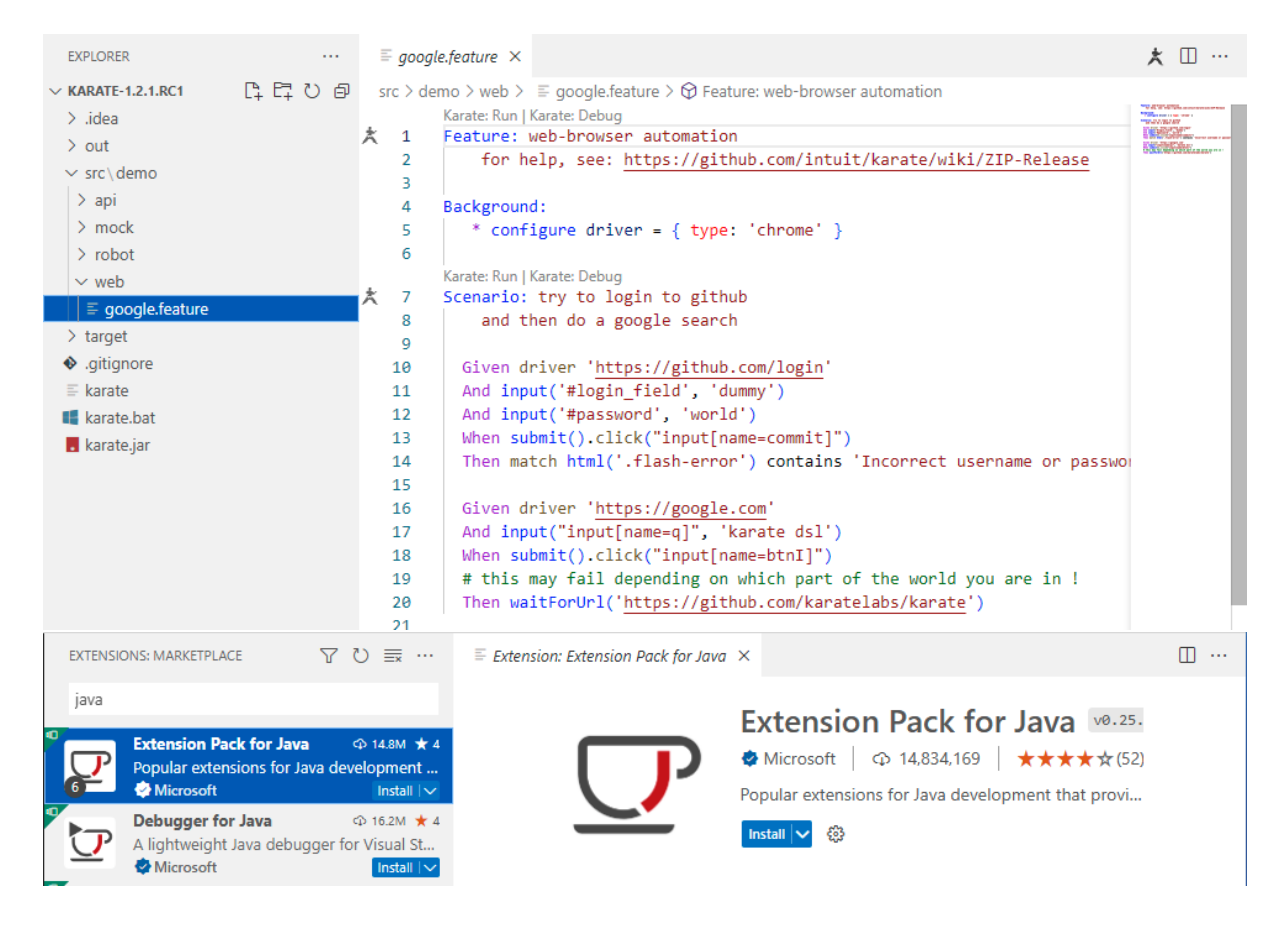

# **Download Intellil IDEA**

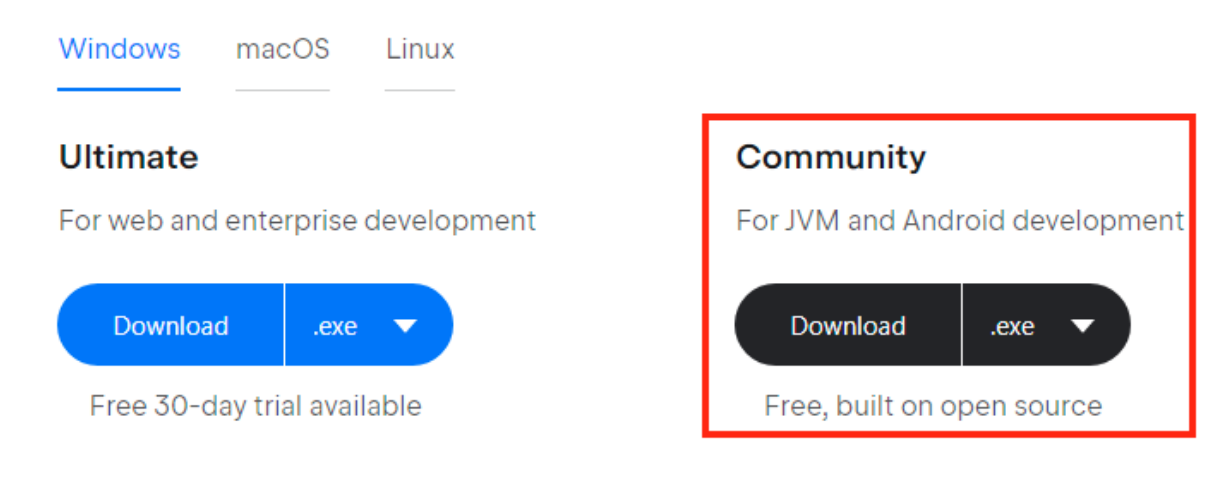

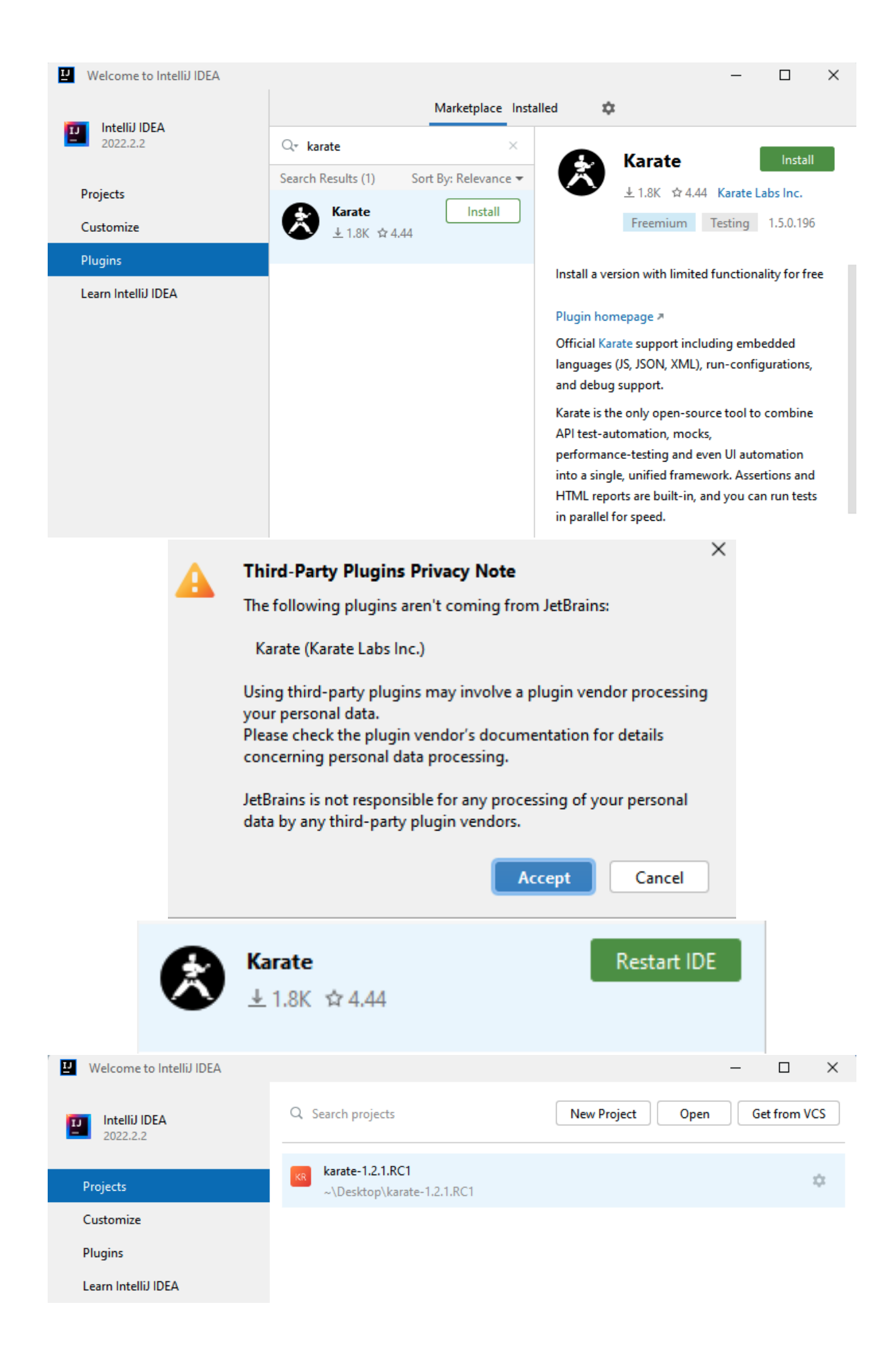

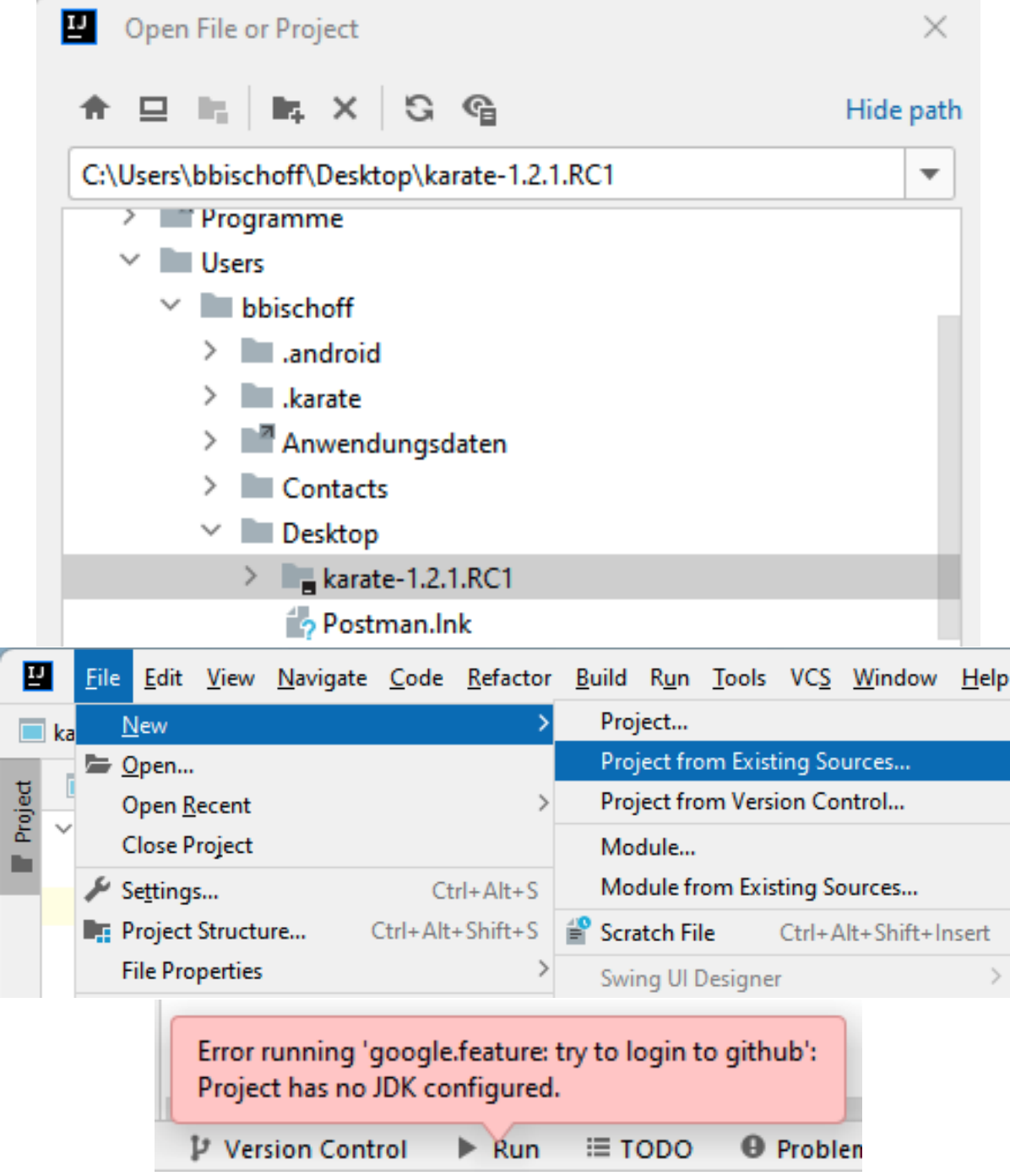

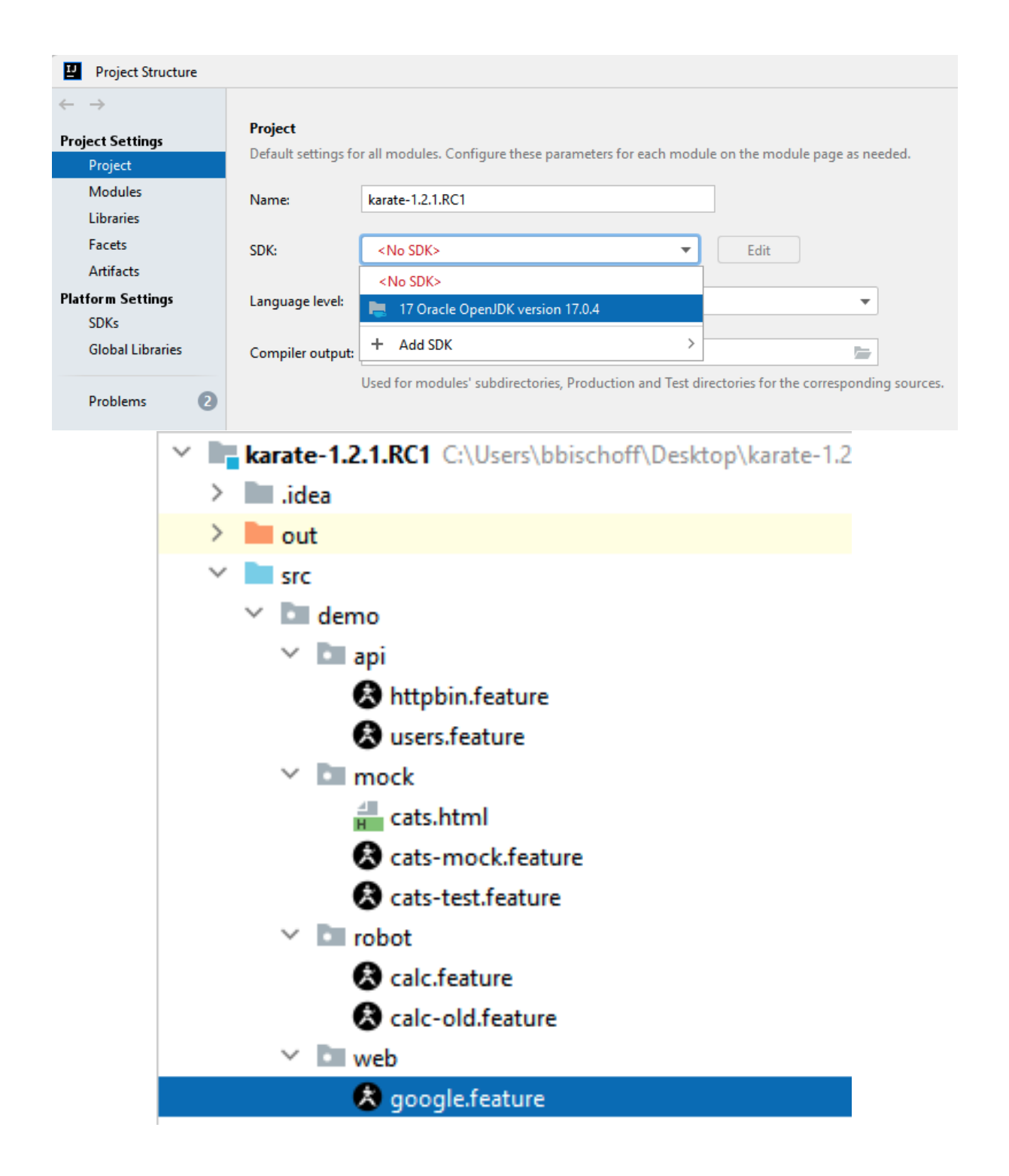

```
Feature: web-browser automation
    for help, see: https://github.com/intuit/karate/wiki/ZIP-Release
Background:
\frac{1}{2} * configure driver = { type: 'chrome' }
3Scenario: try to login to github
    and then do a google search
  Given driver 'https://github.com/login'
  And input('#login_field', 'dummy')
  And input('#password', 'world')
  When submit().click("input[name=commit]")
  Then match html('.flash-error') contains 'Incorrect username or password.'
  Given driver 'https://google.com'
  And input("input[name=q]", 'karate dsl')
  When submit().click("input[name=btnI]")
  # this may fail depending on which part of the world you are in !
```

```
Then waitForUrl('https://github.com/karatelabs/karate')
```
#### **Environment Variables**

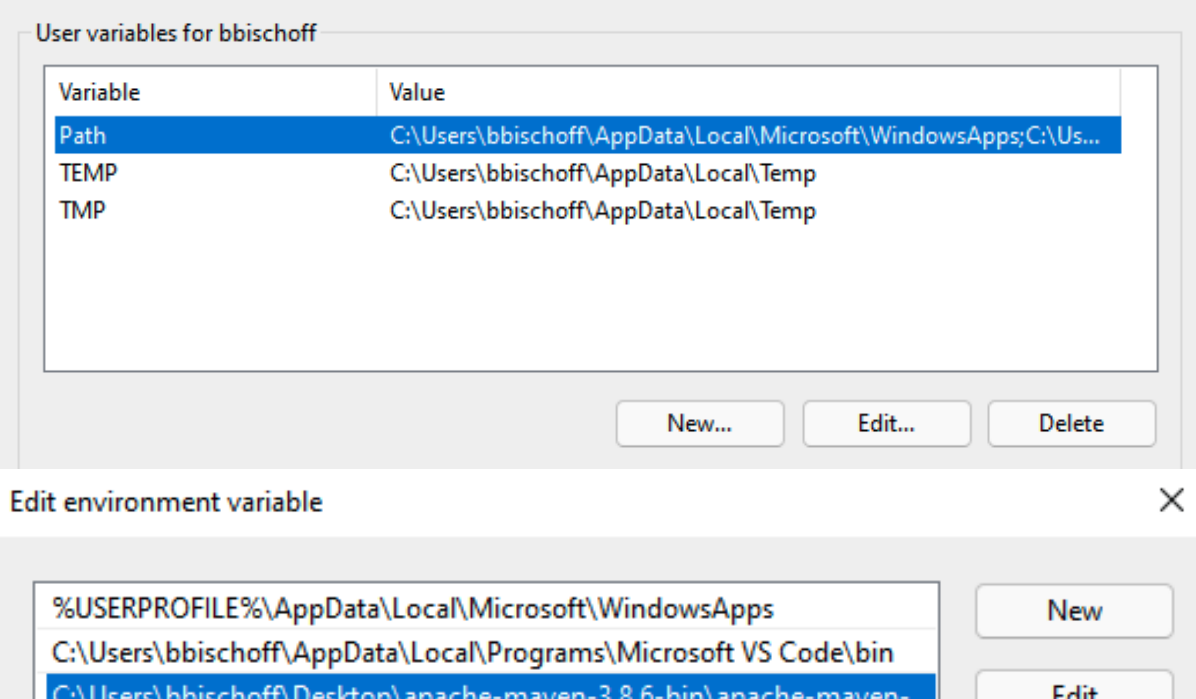

 $\times$ 

Browse...

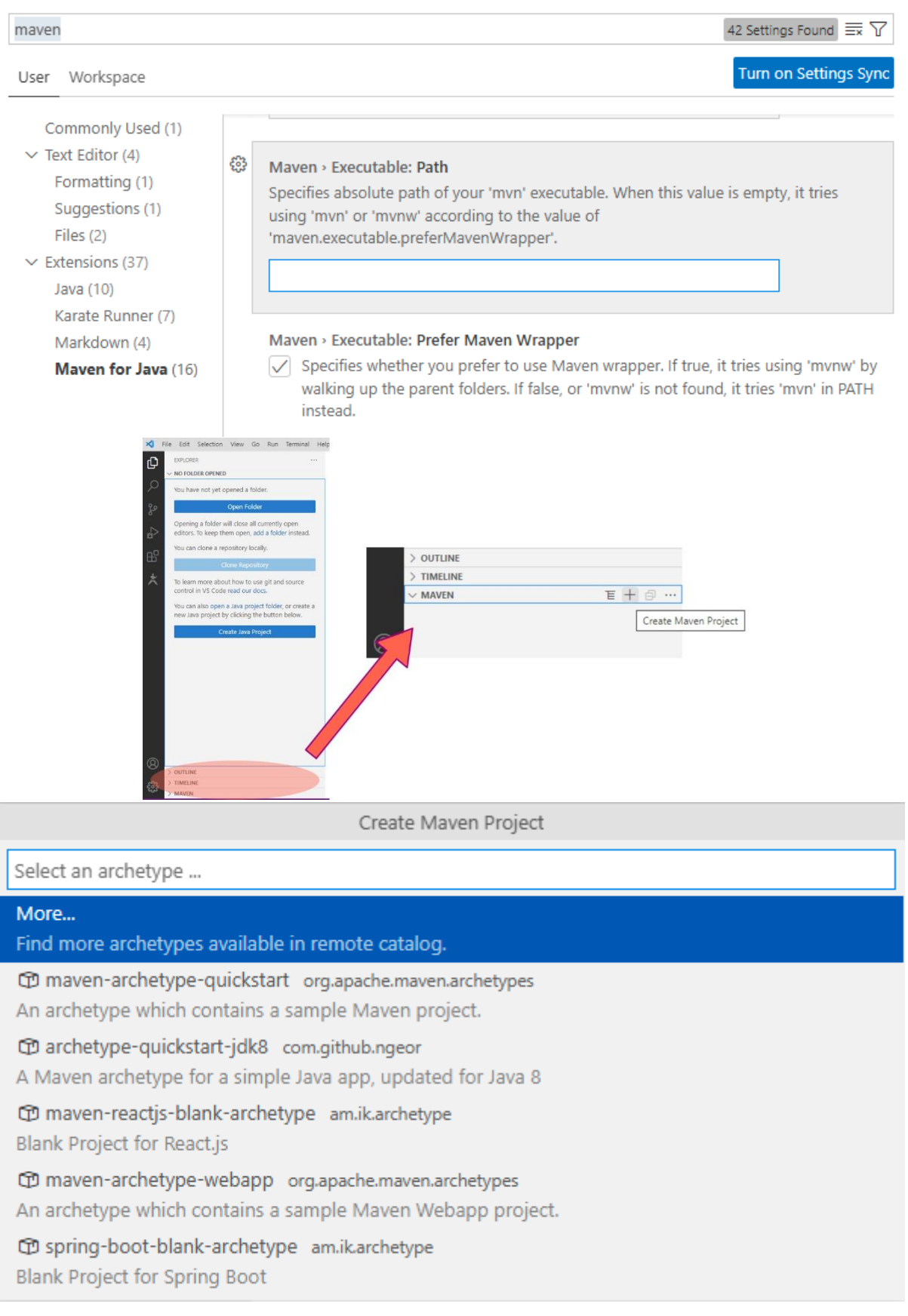

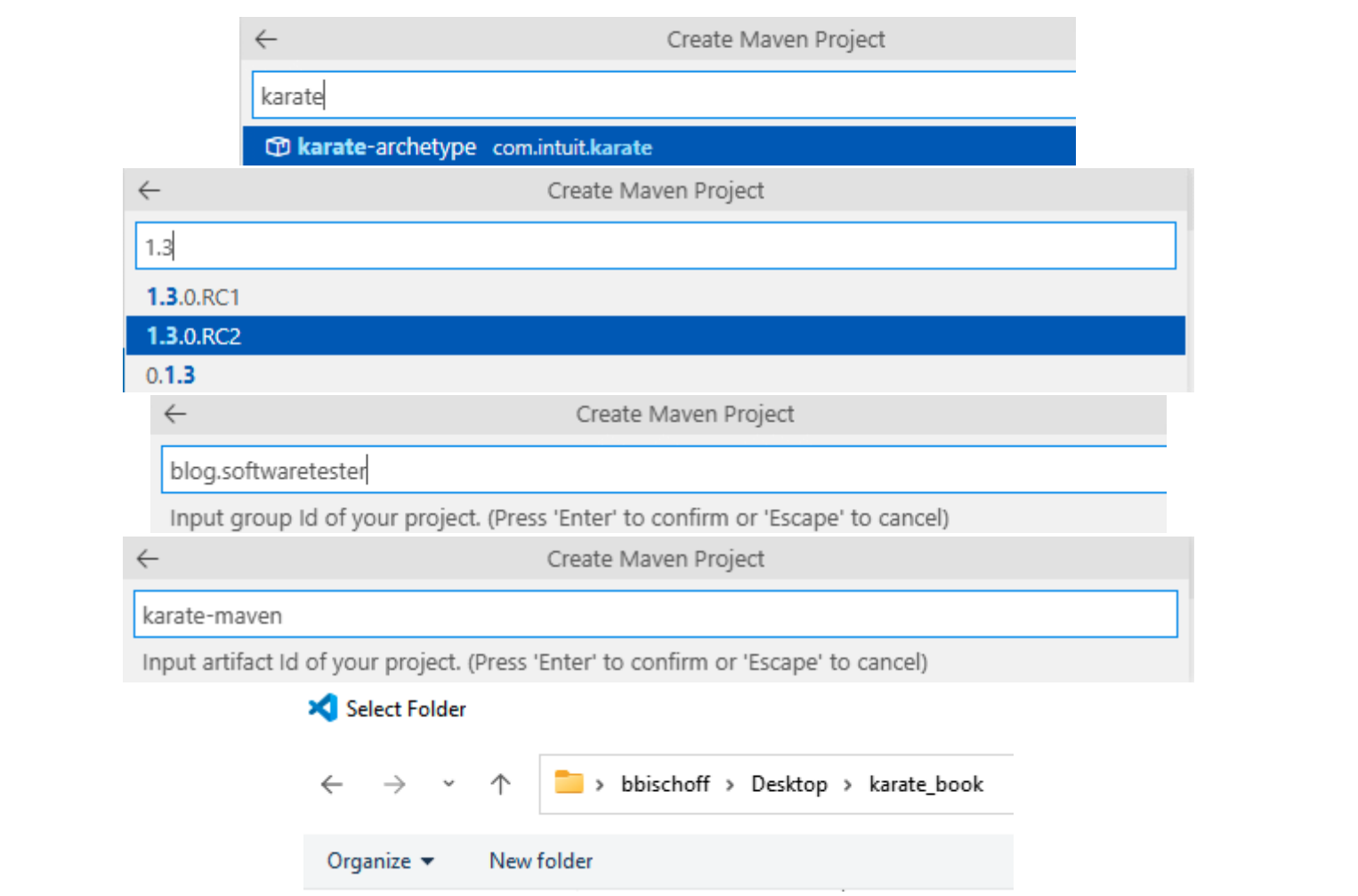

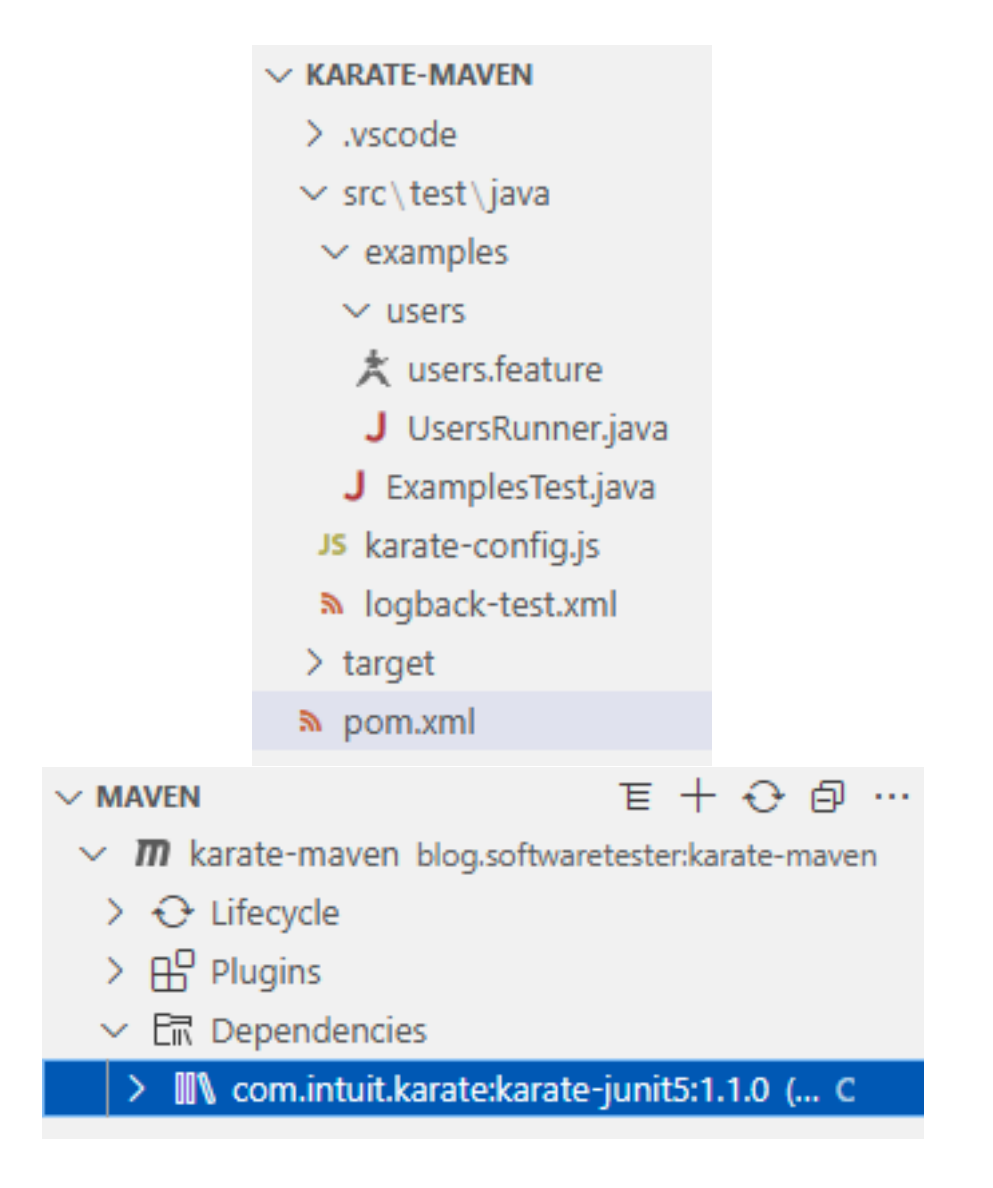

## **Chapter 3: Writing Karate tests**

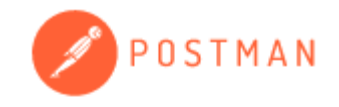

## Create an account or sign in

**Create Free Account** Sign in

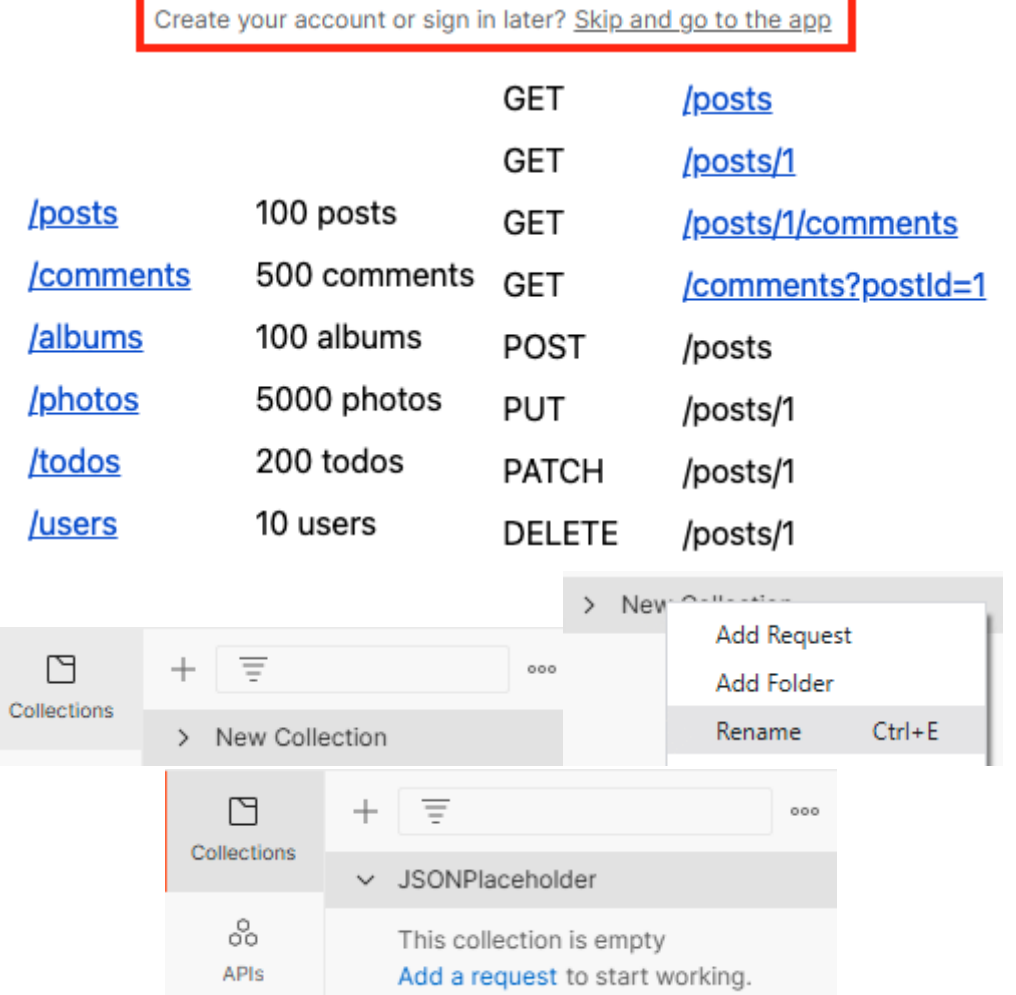

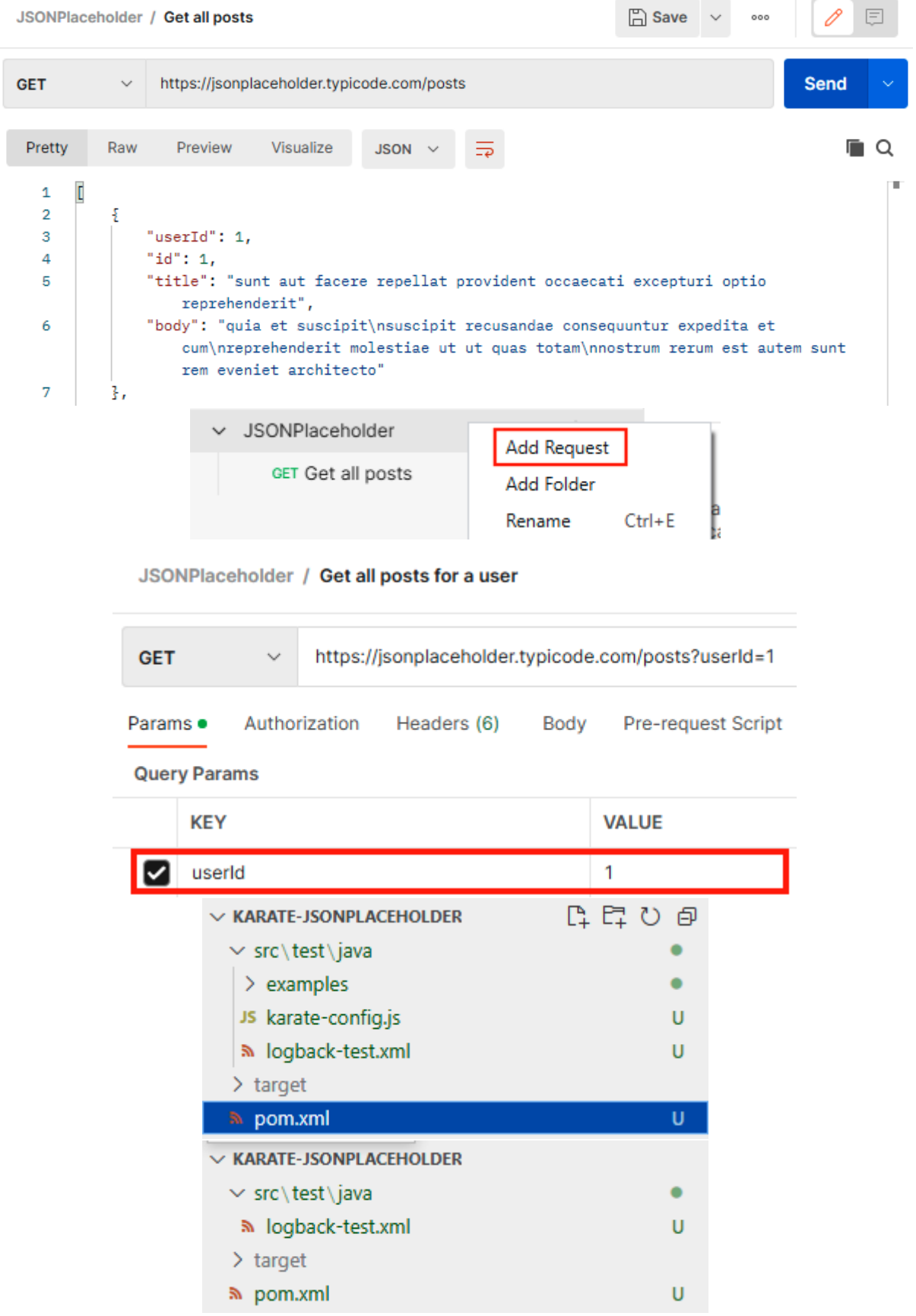

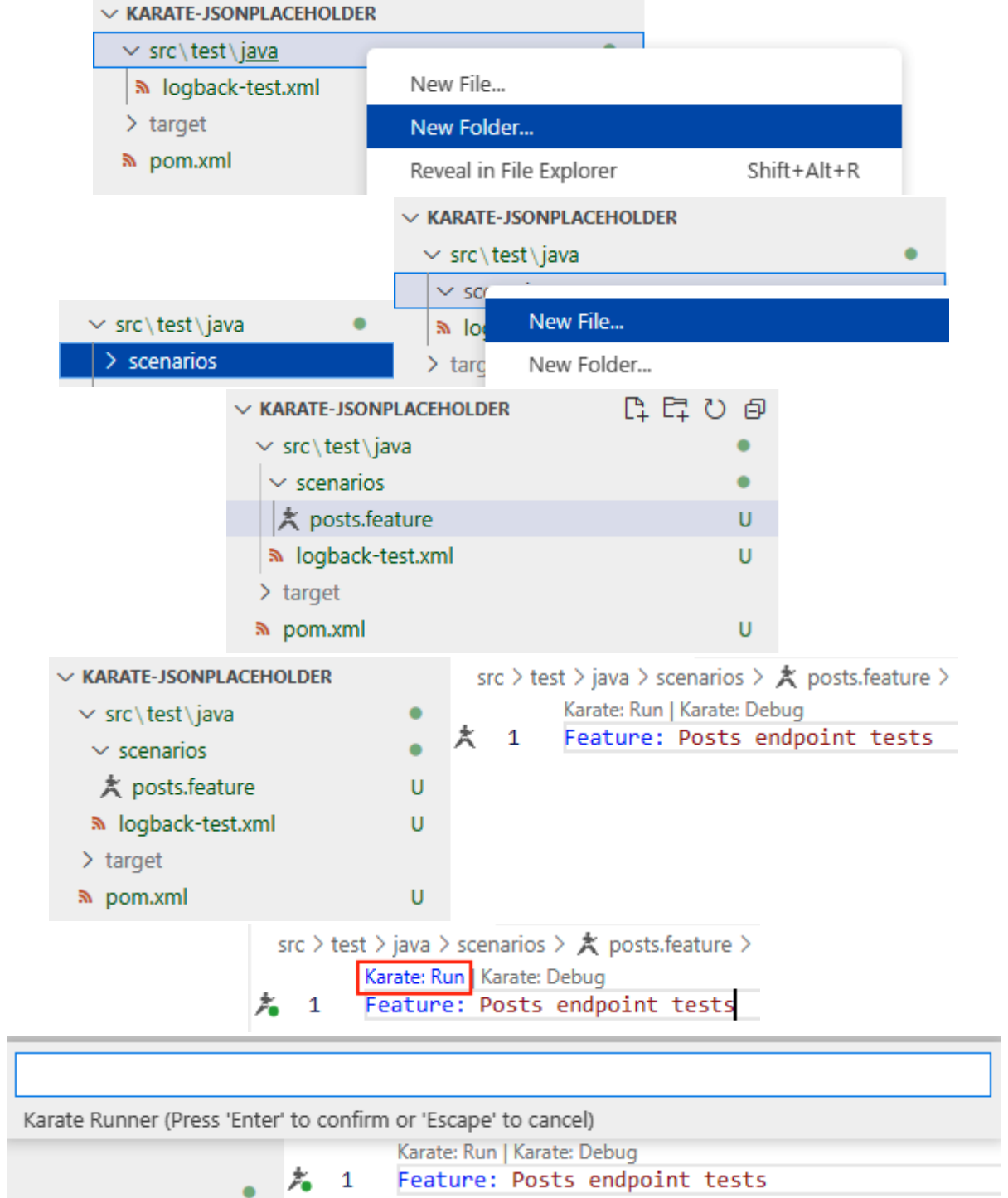

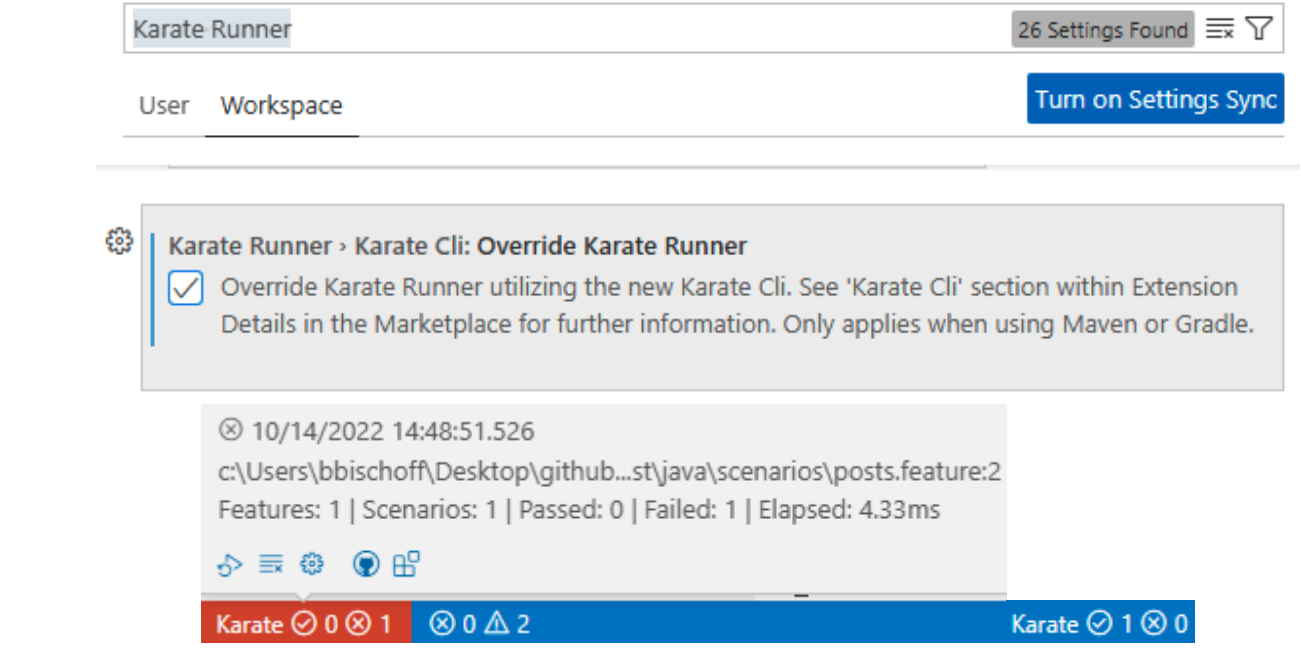

## **Chapter 4: Running Karate Tests**

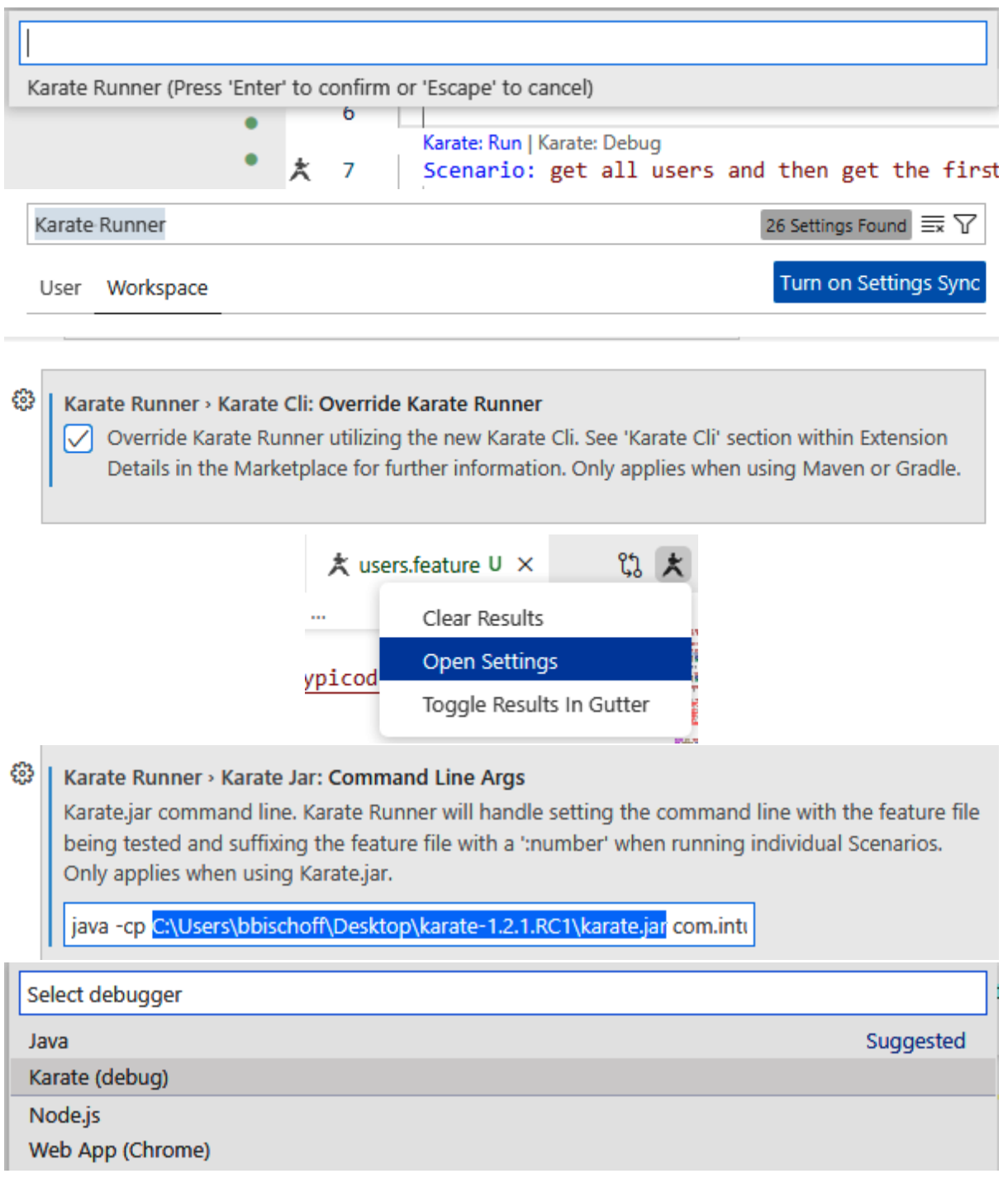

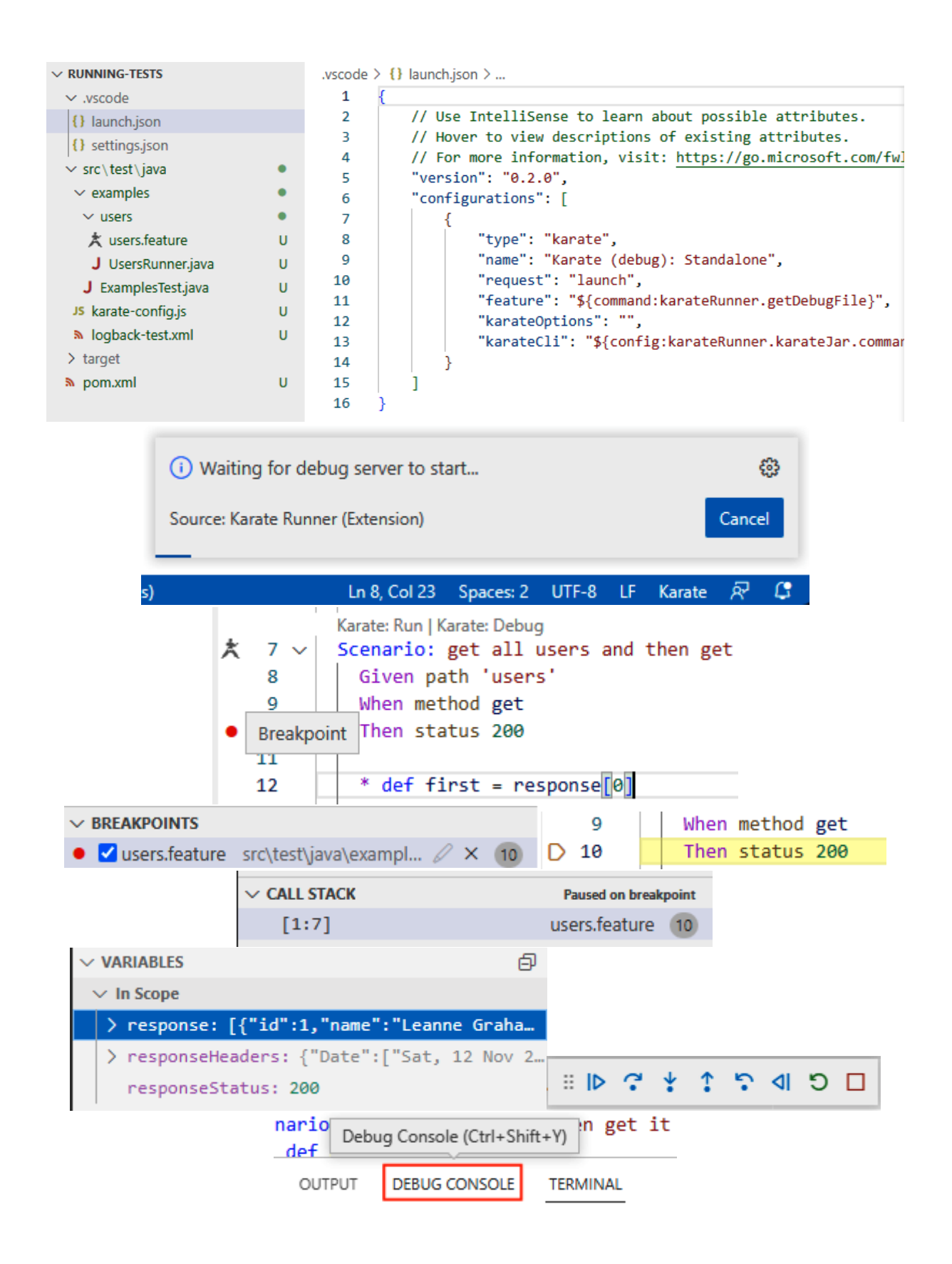

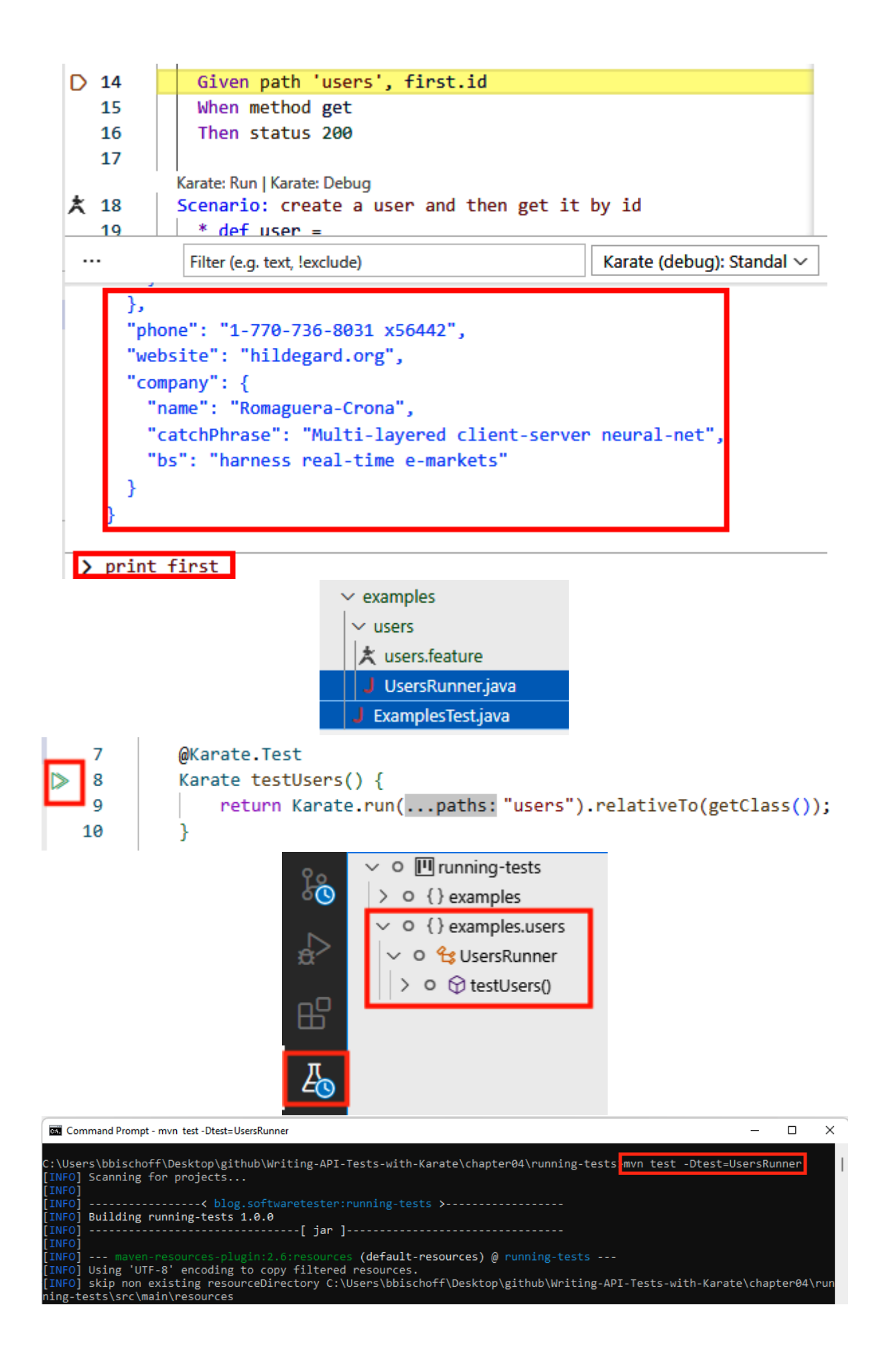

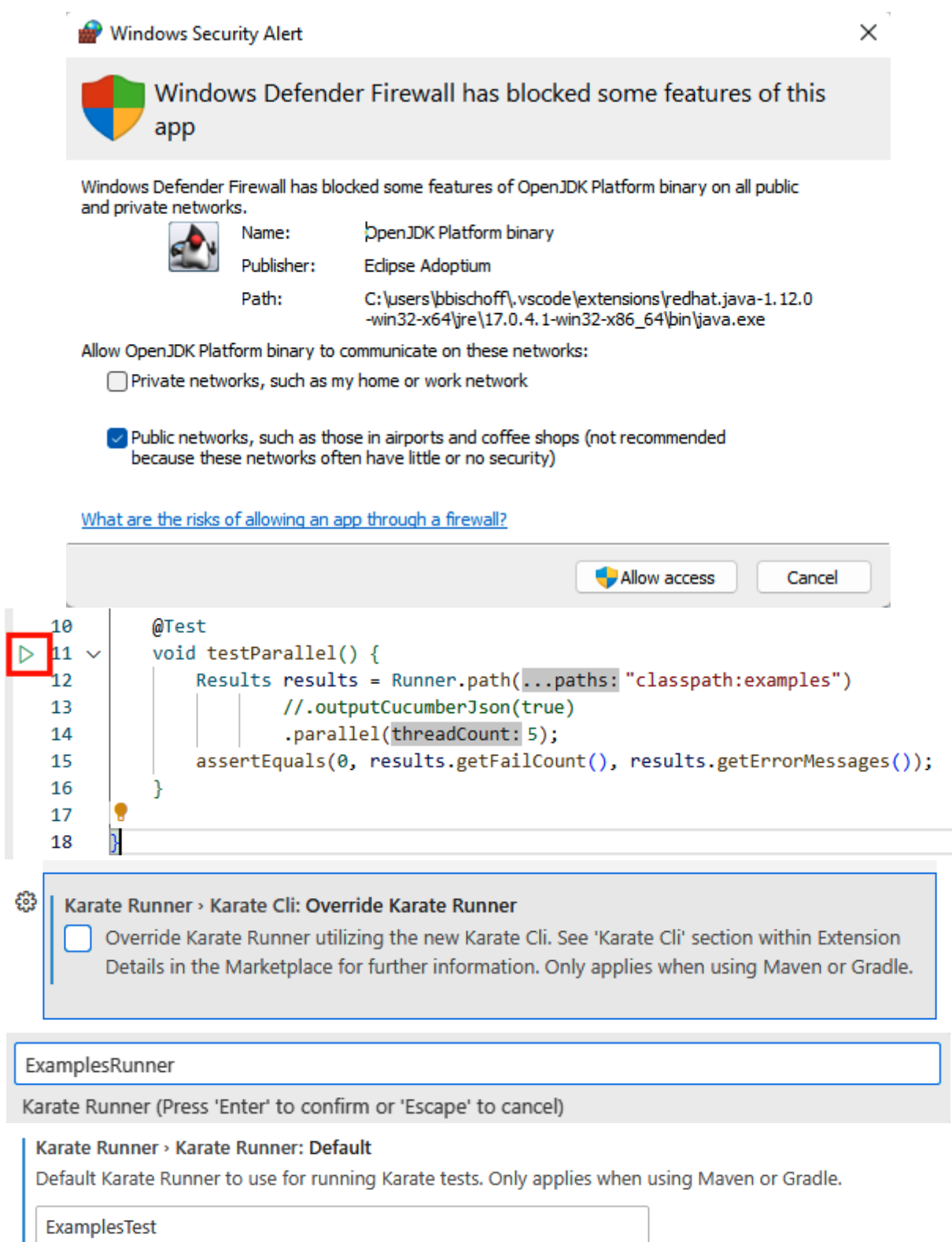

#### Karate Runner > Karate Runner: Prompt To Specify

 $\boxed{\checkmark}$  Prompt to specify Karate Runner before running Karate tests. Only applies when using Maven or Gradle.

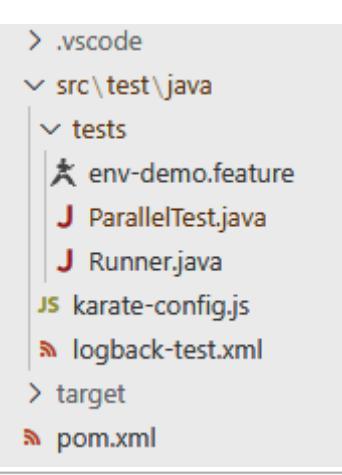

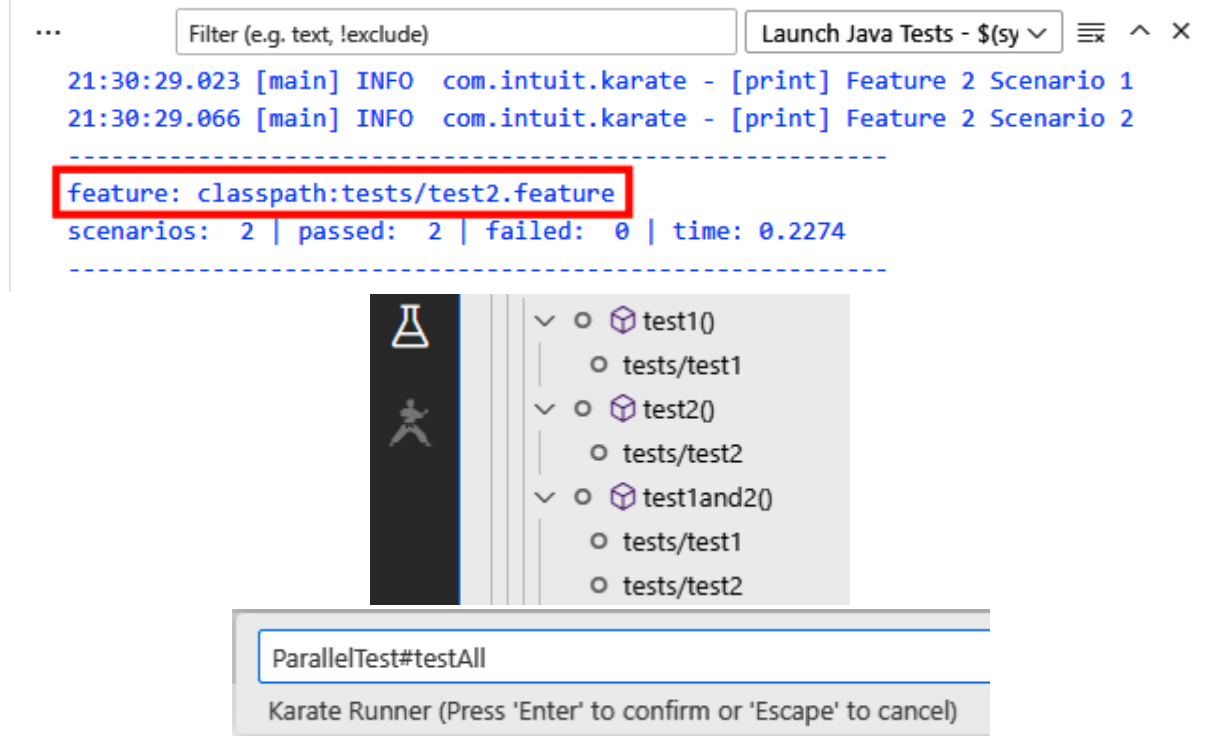

```
Karate: Run | Karate: Debug
Feature: Feature 1
  Karate: Run | Karate: Debug
  @smoke @important
  Scenario: Feature 1 Scenario 1
    * print "Feature 1 Scenario 1"
 @ignore
  Scenario: Feature 1 Scenario 2
    * print "Feature 1 Scenario 2"
Karate: Run | Karate: Debug
Feature: Feature 2
  Karate: Run | Karate: Debug
  Scenario: Feature 2 Scenario 1
   * print "Feature 2 Scenario 1"
  Karate: Run | Karate: Debug
  @smoke
 Scenario: Feature 2 Scenario 2
 <sup>*</sup> print "Feature 2 Scenario 2"
```
### **Chapter 5: Reporting and logging**

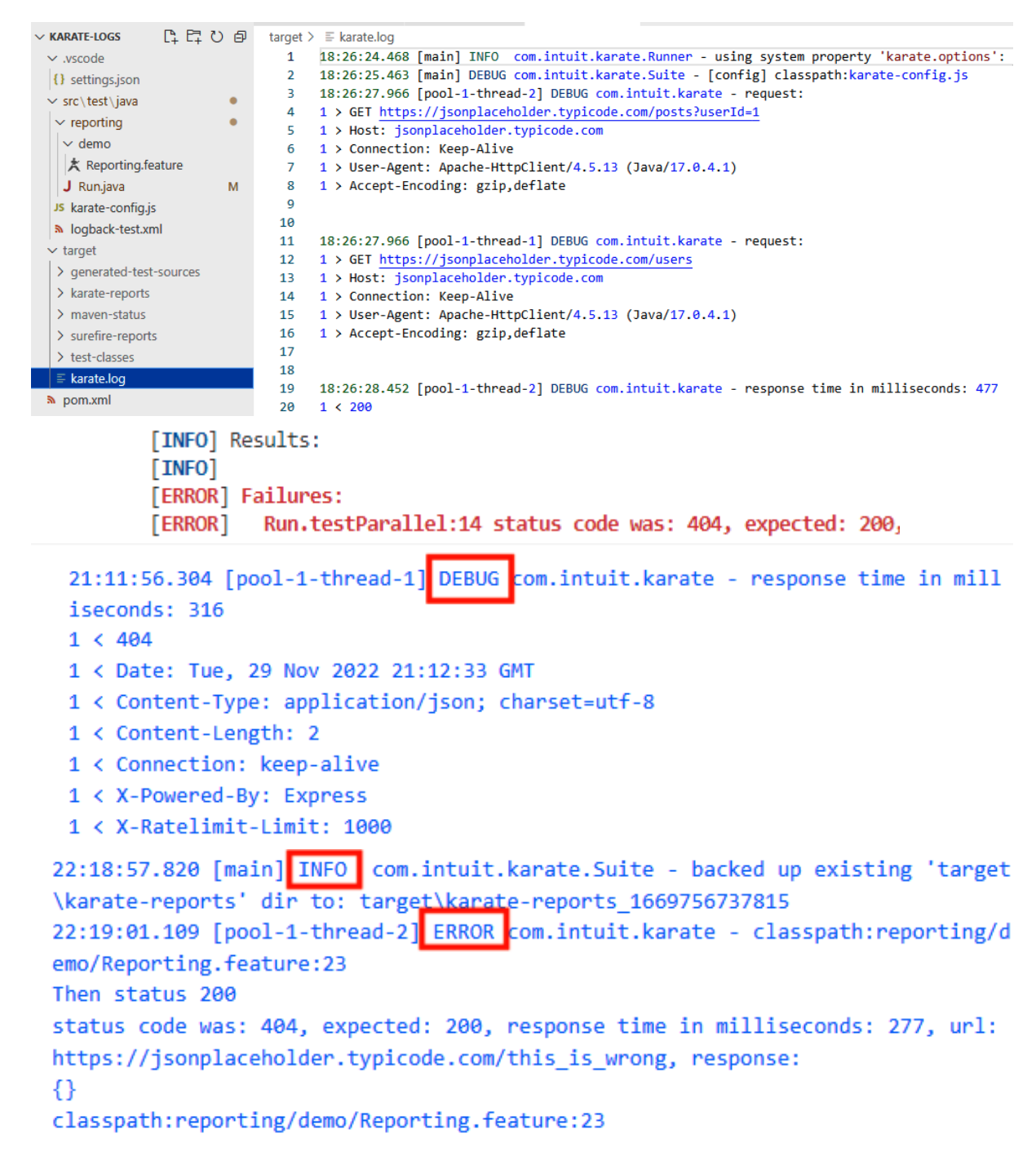

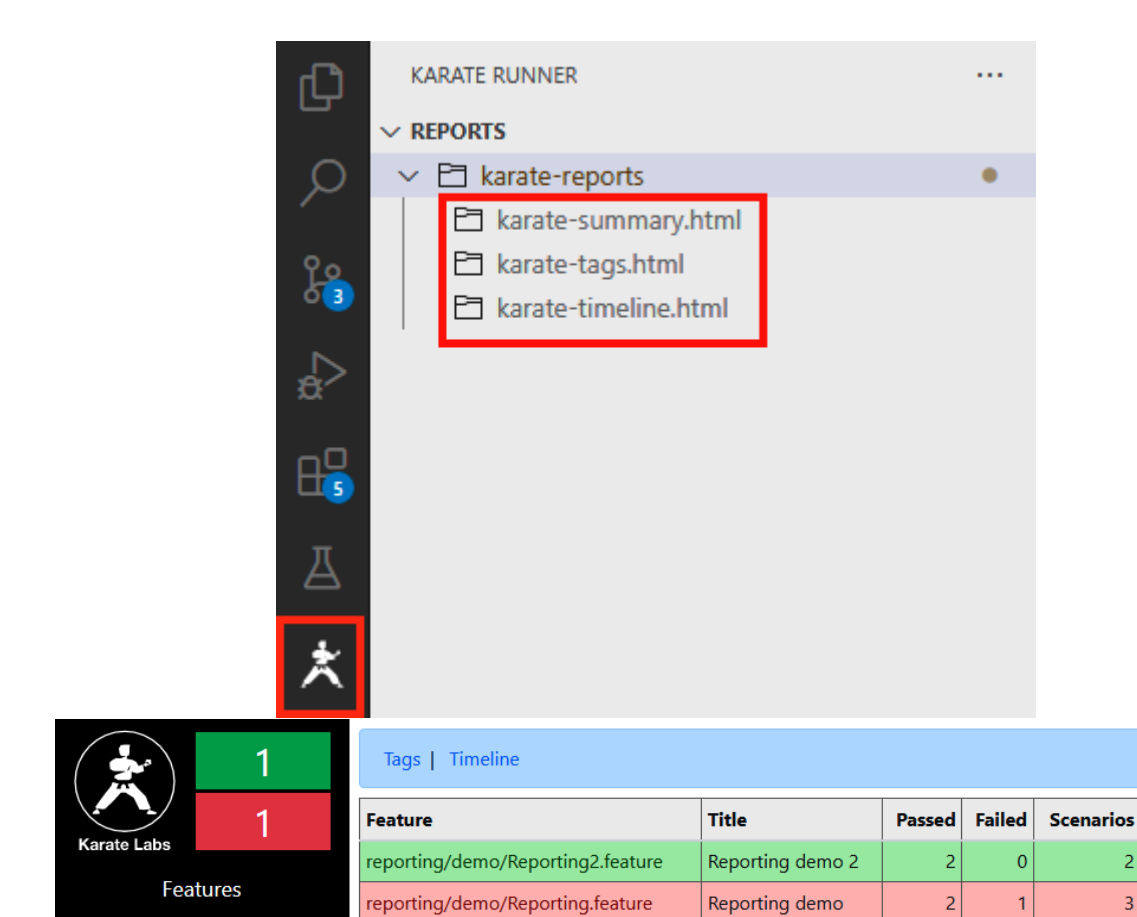

2022-12-01 08:46:20 PM

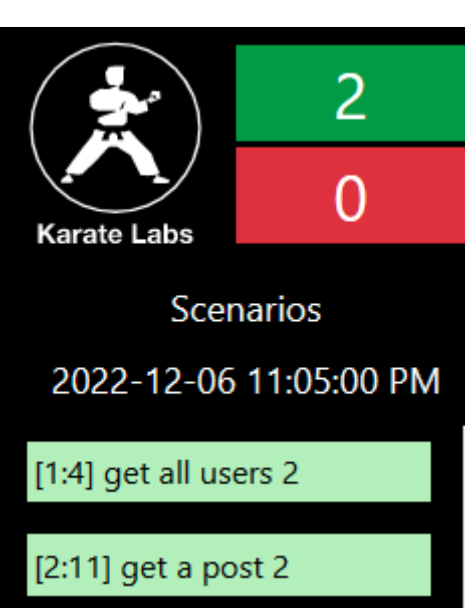

Time (ms)

 $212$ 

2261

 $\overline{2}$ 

 $\vert$ 3

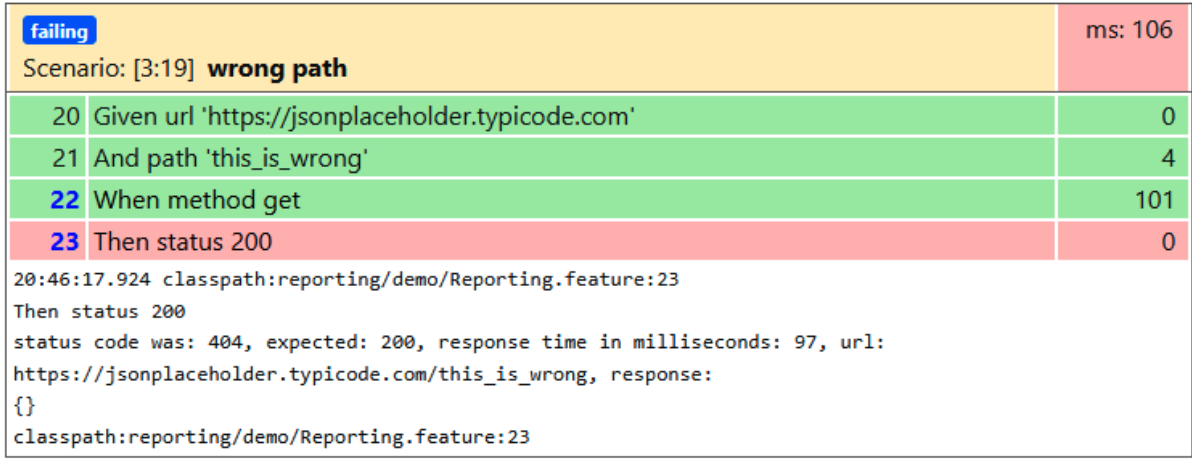

#### 22 When method get

20:46:17.825 request:

- 1 > GET https://jsonplaceholder.typicode.com/this\_is\_wrong
- 1 > Host: jsonplaceholder.typicode.com
- 1 > Connection: Keep-Alive
- 1 > User-Agent: Apache-HttpClient/4.5.13 (Java/17.0.4.1)
- 1 > Accept-Encoding: gzip, deflate

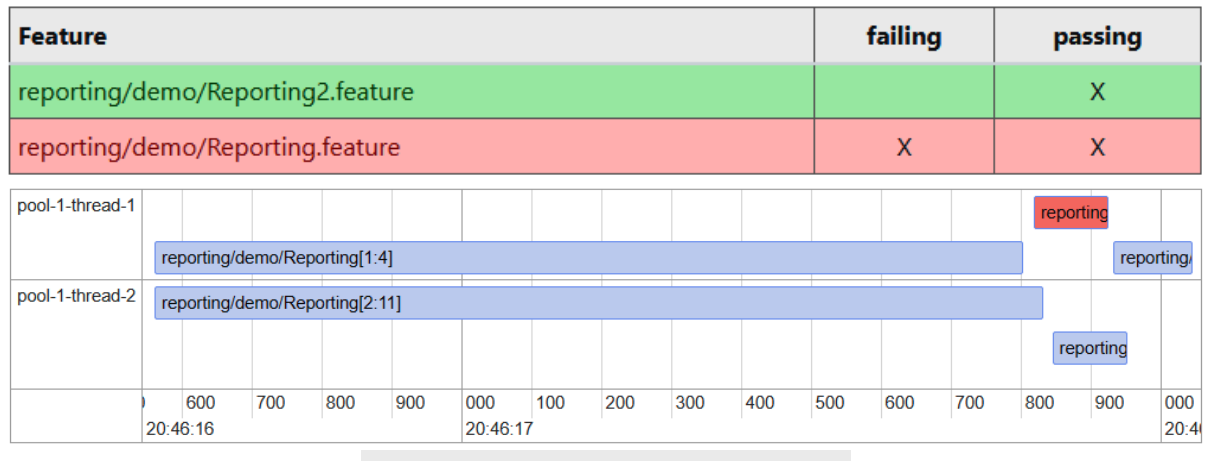

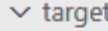

- $\ge$  classes
- > karate-reports
- > karate-reports\_1669923974956
- > test-classes
- $\equiv$  karate.log
- ₦ pom.xml

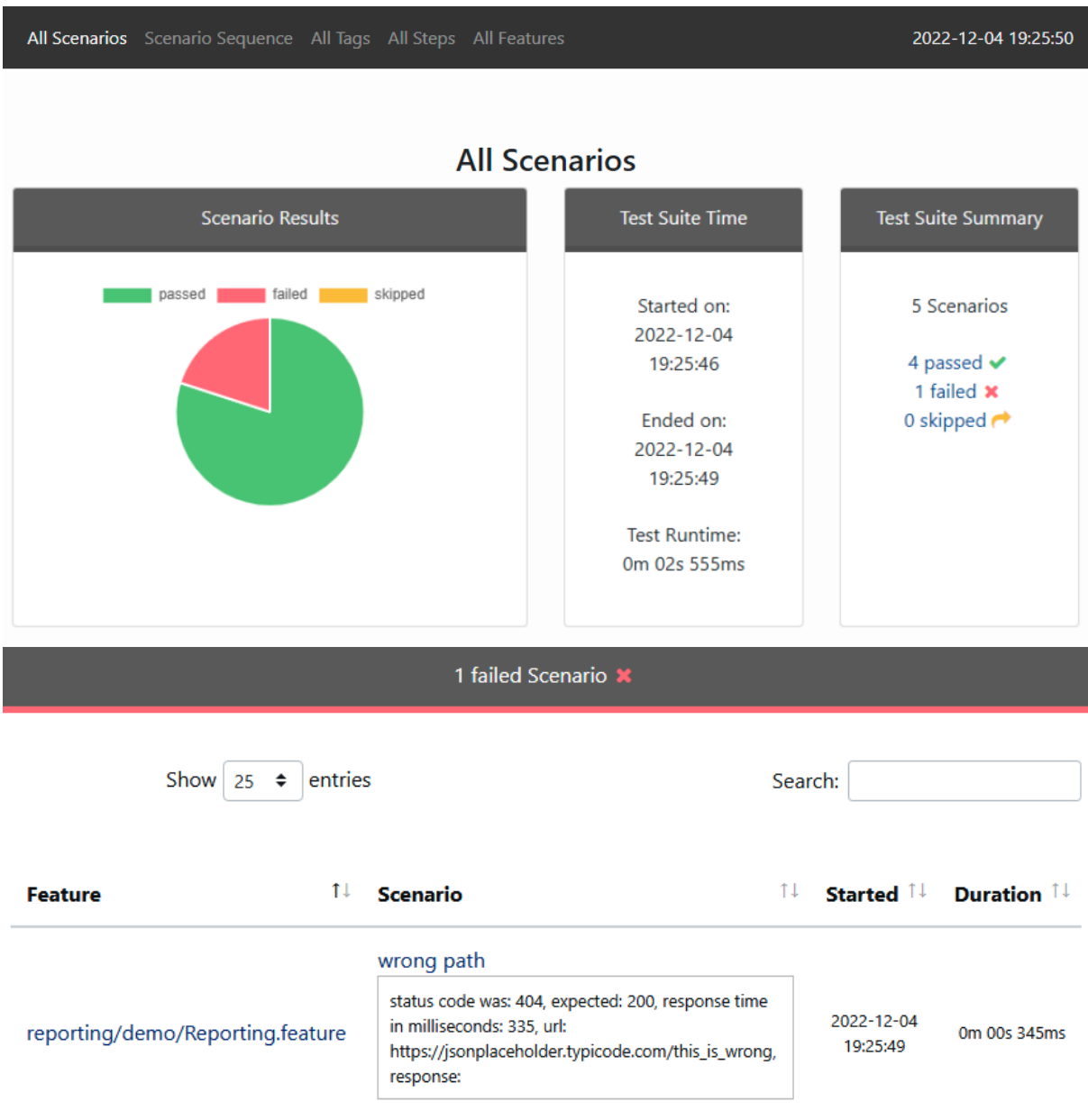

Last Published: 2022-12-06 | Version: 1.0-SNAPSHOT

**Built** by Maven

### **Surefire Report**

### **Summary**

[Summary] [Package List] [Test Cases]

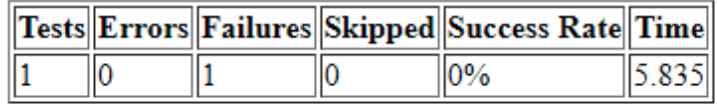

Note: failures are anticipated and checked for with assertions while errors are unanticipated.

Last Published: 2022-12-06 | Version: 1.0-SNAPSHOT

**Built by:** 

**Surefire Report** 

#### **Summary**

[Summary] [Package List] [Test Cases]

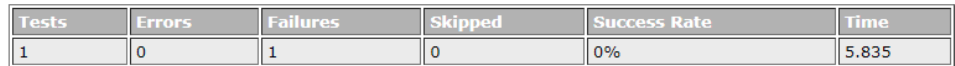

Note: failures are anticipated and checked for with assertions while errors are unanticipated.

#### **Package List**

[Summary] [Package List] [Test Cases]

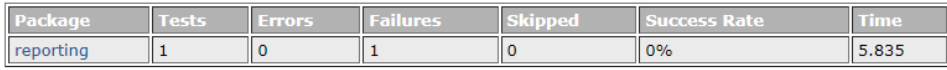

#### **Failure Details**

[Summary] [Package List] [Test Cases]

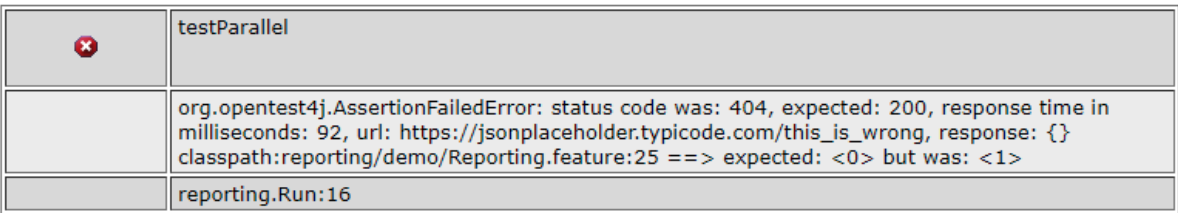

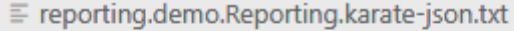

- Reporting.demo.Reporting.xml
- O reporting.demo.Reporting2.html
- $\equiv$  reporting.demo.Reporting2.karate-json.txt
- a reporting.demo.Reporting2.xml

#### $\blacktriangleright$  HTML

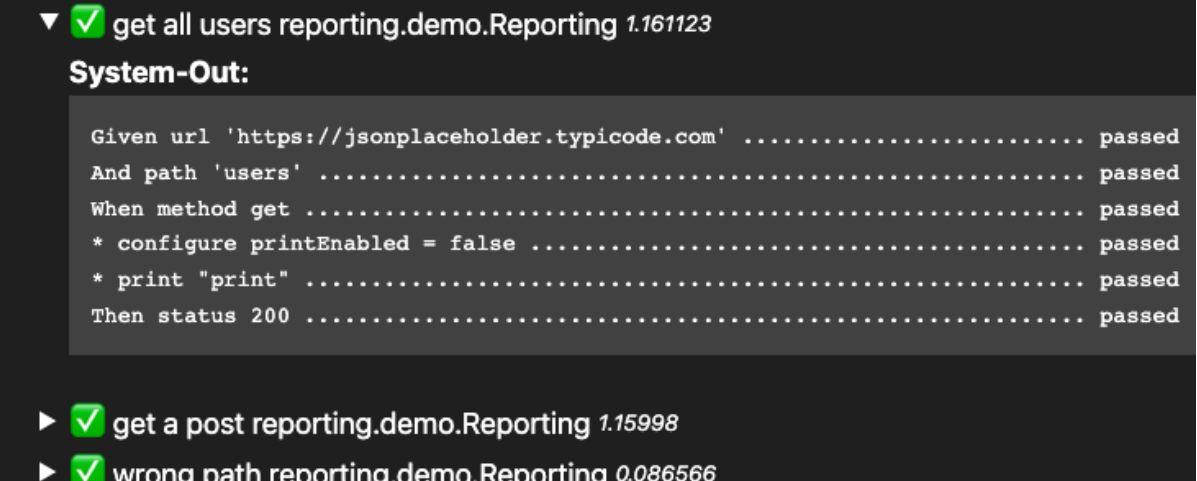

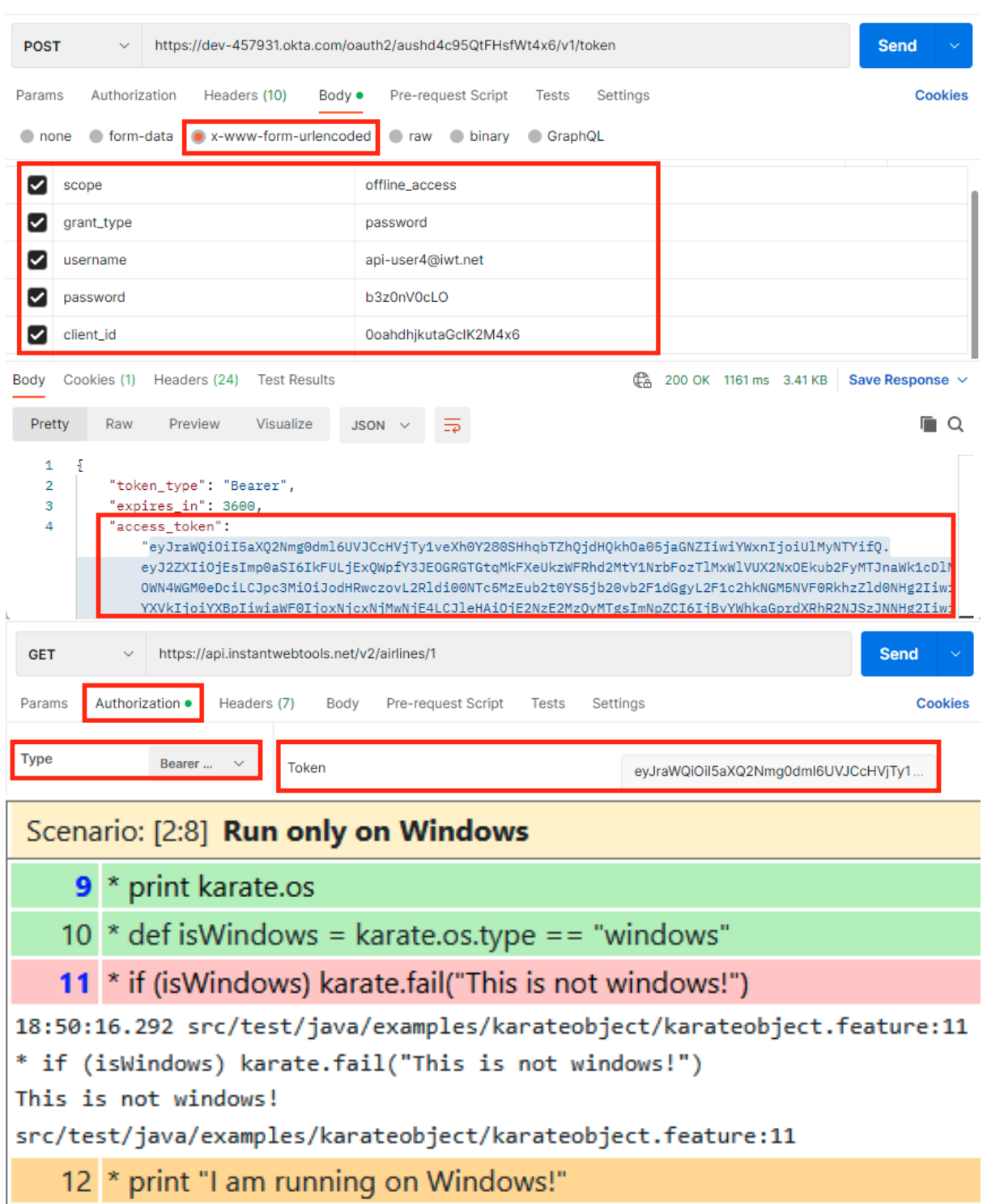

## **Chapter 6: More advanced Karate features**

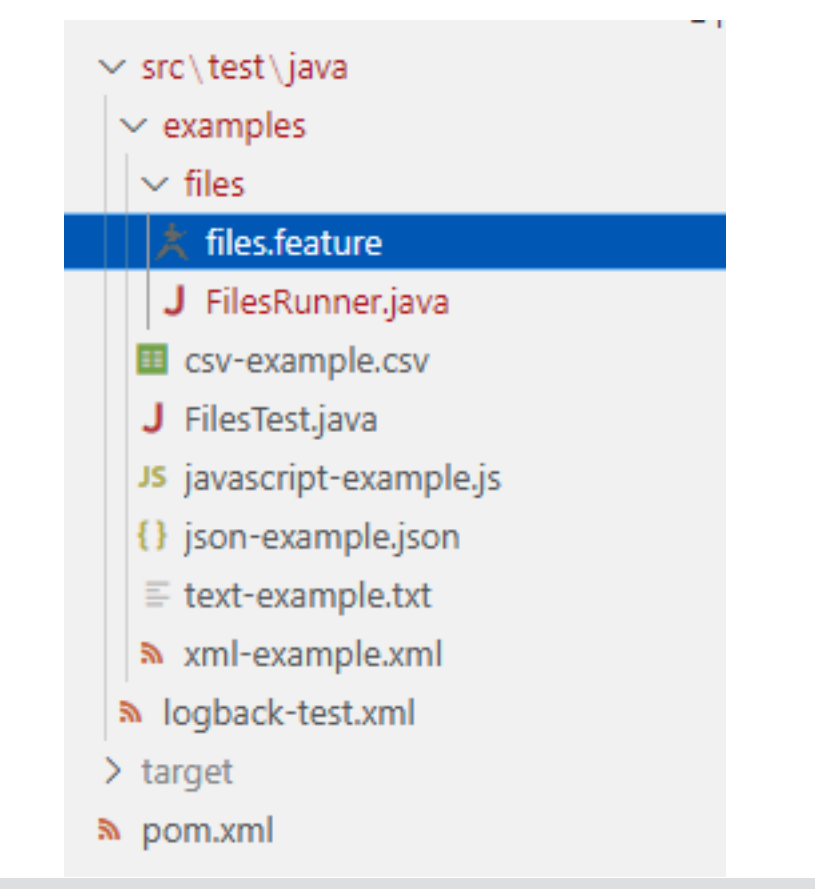

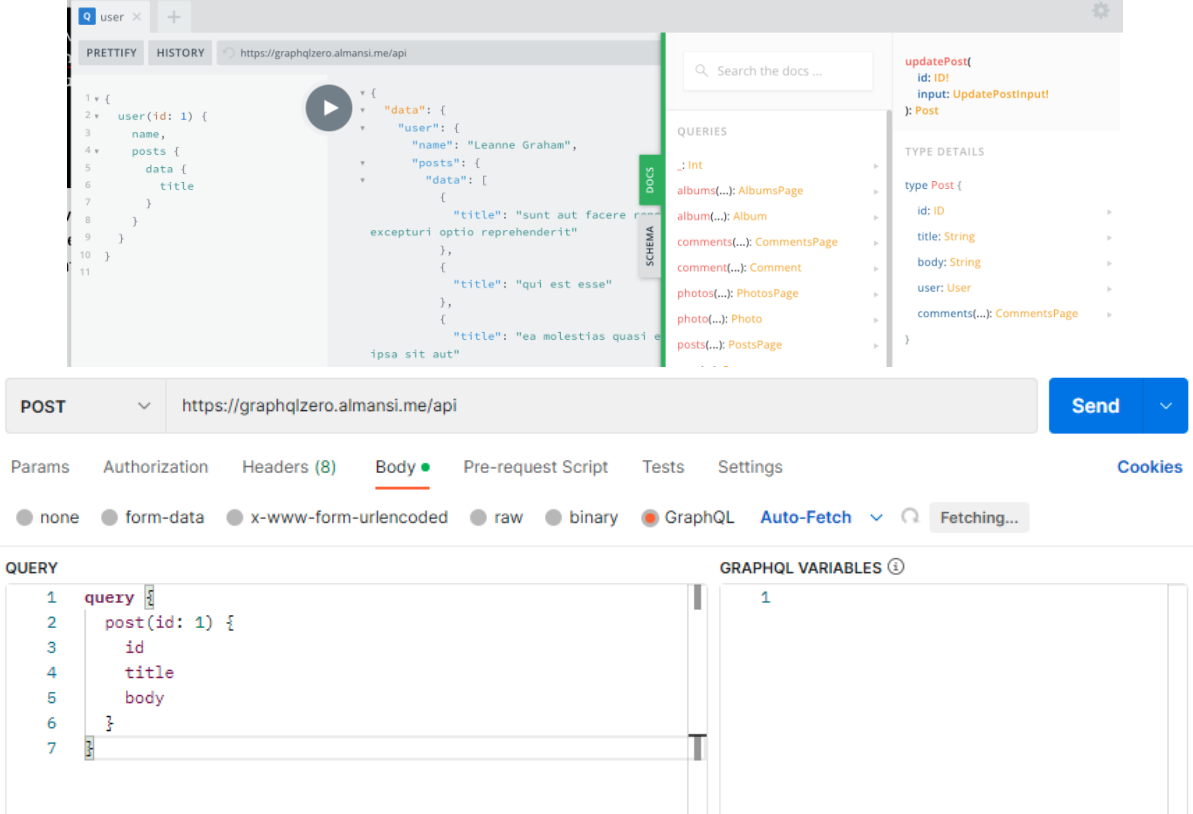

### **Chapter 7: Extending Karate**

![](_page_33_Picture_1.jpeg)

public class KarateHooks implements com.intuit.karate.RuntimeHook {

![](_page_33_Figure_3.jpeg)

![](_page_33_Picture_33.jpeg)

![](_page_34_Picture_3.jpeg)

![](_page_35_Picture_4.jpeg)

### **Chapter 8: Karate in Docker and CI/CD pipelines**

![](_page_36_Picture_5.jpeg)

Downloading from central: https://repo.maven.apache.org/maven2/org/apache/maven/ surefire/surefire-junit-platform/2.22.2/surefire-junit-platform-2.22.2.pom Downloaded from central: https://repo.maven.apache.org/maven2/org/apache/maven/s urefire/surefire-junit-platform/2.22.2/surefire-junit-platform-2.22.2.pom (7.0 k B at 194 kB/s) Downloading from central: https://repo.maven.apache.org/maven2/org/apache/maven/ surefire/surefire-providers/2.22.2/surefire-providers-2.22.2.pom Downloaded from central: https://repo.maven.apache.org/maven2/org/apache/maven/s urefire/surefire-providers/2.22.2/surefire-providers-2.22.2.pom (2.5 kB at 71 kB  $/s)$ Downloading from central: https://repo.maven.apache.org/maven2/org/junit/platfor m/junit-platform-launcher/1.3.1/junit-platform-launcher-1.3.1.pom Downloaded from central: https://repo.maven.apache.org/maven2/org/junit/platform /junit-platform-launcher/1.3.1/junit-platform-launcher-1.3.1.pom (2.2 kB at 69 k  $B/s$ ) Downloading from central: https://repo.maven.apache.org/maven2/org/apiguardian/a piguardian-api/1.0.0/apiguardian-api-1.0.0.pom

Downloaded from central: https://repo.maven.apache.org/maven2/org/apiguardian/ap iguardian-api/1.0.0/apiguardian-api-1.0.0.pom (1.2 kB at 32 kB/s)

Downloading from central: https://repo.maven.apache.org/maven2/org/junit/platfor m/junit-platform-engine/1.3.1/junit-platform-engine-1.3.1.pom

Downloaded from central: https://repo.maven.apache.org/maven2/org/junit/platform /junit-platform-engine/1.3.1/junit-platform-engine-1.3.1.pom (2.4 kB at 75 kB/s) Downloading from central: https://repo.maven.apache.org/maven2/org/junit/platfor

![](_page_37_Picture_69.jpeg)

Secrets and variables allow you to manage reusable configuration data. Secrets are encrypted and are used for sensitive data. Learn more about encrypted secrets. Variables are shown as plain text and are used for non-sensitive data. Learn more about variables.

Anyone with collaborator access to this repository can use these secrets and variables for actions. They are not passed to workflows that are triggered by a pull request from a fork.

![](_page_37_Picture_70.jpeg)

![](_page_38_Picture_1.jpeg)

← Run Karate tests (Docker) Run Karate tests (Docker) #19 ↑ Summary Manually triggered 5 minutes ago Status **Total duration** bischoffdev - 3c20200 **Success** 41s Jobs karate-tests run-karate-docker.yml **Run details** on: workflow\_dispatch ⑦ Usage <sup>5</sup> Workflow file karate-tests  $30s$ run-karate-docker.yml on: workflow\_dispatch karate-tests  $28s$ **Artifacts** Produced during runtime Size Name  $\odot$ **Karate Report** 829 KB

![](_page_40_Picture_4.jpeg)

![](_page_40_Picture_5.jpeg)

### **Chapter 9: Karate UI for browser testing**

![](_page_41_Figure_1.jpeg)

![](_page_42_Figure_0.jpeg)

![](_page_43_Picture_28.jpeg)

v<form action="/computers" method="GET">

<input type="search" id="searchbox" name="f" value placeholder="Filter by computer nam e..." required="requ<mark>ired"> == \$0</mark>

<input type="submit" id="searchsubmit" value="Filter by name" class="btn primary">

<a class="btn success" id="add" href="/computers/new">Add a new computer</a>

#### $<$ /form $>$

# 10 computers found

![](_page_43_Picture_29.jpeg)

![](_page_44_Figure_0.jpeg)

![](_page_45_Picture_0.jpeg)

> highlightAll('a')

![](_page_46_Picture_0.jpeg)

![](_page_47_Picture_1.jpeg)

### **Chapter 10: Performance testing with Karate Gatling**

![](_page_48_Picture_26.jpeg)

![](_page_48_Picture_2.jpeg)

![](_page_49_Figure_0.jpeg)

![](_page_49_Picture_28.jpeg)

![](_page_49_Picture_29.jpeg)

![](_page_49_Figure_3.jpeg)

![](_page_50_Figure_0.jpeg)

![](_page_51_Figure_0.jpeg)